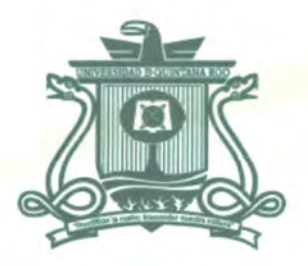

# UNIVERSIDAD DE QUINTANA ROO DIVISIÓN DE CIENCIAS E INGENIERÍA

# **SISTEMA DE GESTIÓN DE SOPORTE TÉCNICO PARA LA COORDINACIÓN DE INFORMÁTICA DE LOS SERVICIOS ESTATALES DE SALUD EN QUINTANA ROO**

TRABAJO DE TESIS PARA OBTENER EL GRADO DE

# **INGENIERO EN REDES**

PRESENTA **GUILLERMO ÁVILA MARTÍNEZ** 

DIRECTOR DE TESIS **MTI. MELISSA BLANQUETO ESTRADA** 

MSI. LAURA YÉSICA DÁVALOS CASTILLA s<sup>ersidad</sup>a posta da viene venimento de la provincia de la provincia de la provincia de la provincia de la provincia de la provincia de la provincia de la provincia de la provincia de la **MSI. RUBÉN ENRIQUE GONZÁLEZ ELIXAVIDE** UNIVER**DR<sub>U</sub>FRED</del>DY IGNACIO CHAN PUC <b>/n/** CIENCIASE UNIVER**OBATBEDDY IGNACIO CHAN PUC** 

SERVICIOS ESCOLARES

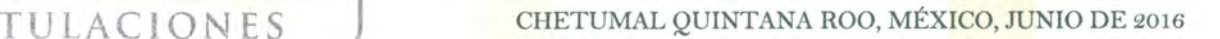

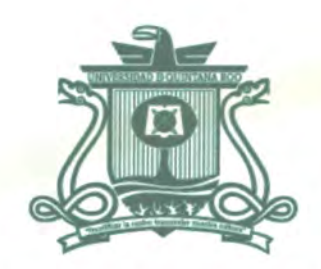

# UNIVERSIDAD DE QUINTANA ROO DIVISIÓN DE CIENCIAS E INGENIERÍA

# **TRABAJO DE TESIS ELABORADO BAJO SUPERVISIÓN DEL COMITÉ DE ASESORÍA Y APROBADO COMO REQUISITO PARCIAL PARA OBTENER EL GRADO DE:**

**INGENIERO EN REDES** 

**COMITÉ DE TRABAJO DE TESIS** 

**DIRECTORA:** 

**UETO ESTRADA** 

**ASESORA:** 

MSI. LAURA YESICA DÁVALOS CASTILLA

**ASESOR:** . ~~d **de Q***111-,,*  MTI. VLADIMIR VENIAMIN CABAÑAS VICET

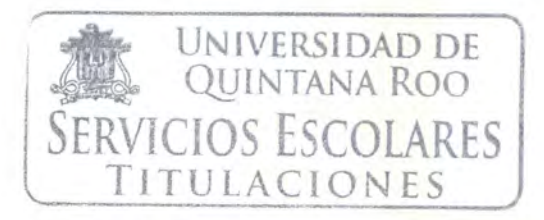

CHETUMAL QUINTANA ROO, MÉXICO, JUNIO DE 2016

**0** 

 $\overline{C}$  **DIVISIÓN DE** 

**CIENCIAS E INGENIERÍA** 

# **Agradecimientos**

Agradezco a los maestros de la Universidad de Quintana Roo que fueron parte de mi formación académica, que me brindaron de sus conocimientos y que siempre tuvieron sus puertas abiertas cuando los necesite.

A mi directora de tesis, la M.T.I. Melissa Blanqueto Estrada y a mi tutor de la carrera, el M.T.I. Vladimir Veniamin Cabañas Victoria que me brindaron su apoyo para el desarrollo de este proyecto.

Al Lic. Sergio Javier Alcocer Betancourt, Coordinador de Informática de los Servicios Estatales de Salud de Quintana Roo, Que me dio la oportunidad y las facilidades para poder llevar a cabo este proyecto.

A mis compañeros de la carrera con los cuales pase grandes momentos dentro y fuera de las aulas de clase y que hicieron más amena mi estancia de en esta grandiosa carrera.

A la Ing. Elena Eunise Baack Valle que me dio las palabras de motivación para poder concluir mi proyecto de tesis.

# **Dedicatoria**

A Dios, por darme vida y salud.

A mis padres, Guillermo Y Laura, que siempre estuvieron para apoyarme y que me sirvieron de inspiración en los momentos difíciles.

A mi hermano Diego que actualmente estudia en esta universidad, que le sirva de motivación para poder concluir su carrera.

A mi sobrino David, que le sirva de ejemplo en un futuro cuando inicie su formación académica.

Y a todas las personas que creyeron en mí, para mostrarles que las cosas se pueden lograr siempre y cuando uno se decida, y que los sueños seguirán siendo sueños si uno nunca se atreve a dar ese paso para alcanzarlos.

#### **Resumen**

El presente trabajo describe el desarrollo del "**Sistema de gestión de soporte técnico para la coordinación de informática de los servicios estatales de salud en Quintana Roo** " el cual consta del análisis de requerimientos en el área de soporte técnico de la coordinación de informática de SESA en la ciudad de Chetumal, Quintana Roo; pasando también por las fases de diseño, codificación, implementación y pruebas de la metodología de desarrollo de software incremental que permite realizar adecuaciones al sistema en un futuro si lo requiere. El sistema es implementado vía web y se desarrolló con los lenguajes de programación HTML, PHP y JavaScript; usando MYSQL como su gestor de base de datos y Apache HTTP como servidor web. Obteniendo como resultado un sistema que permitirá a la coordinación de informática contar con información disponible y actualizada de los equipos de cómputo y de los servicios brindados en está coordinación.

# Contenido

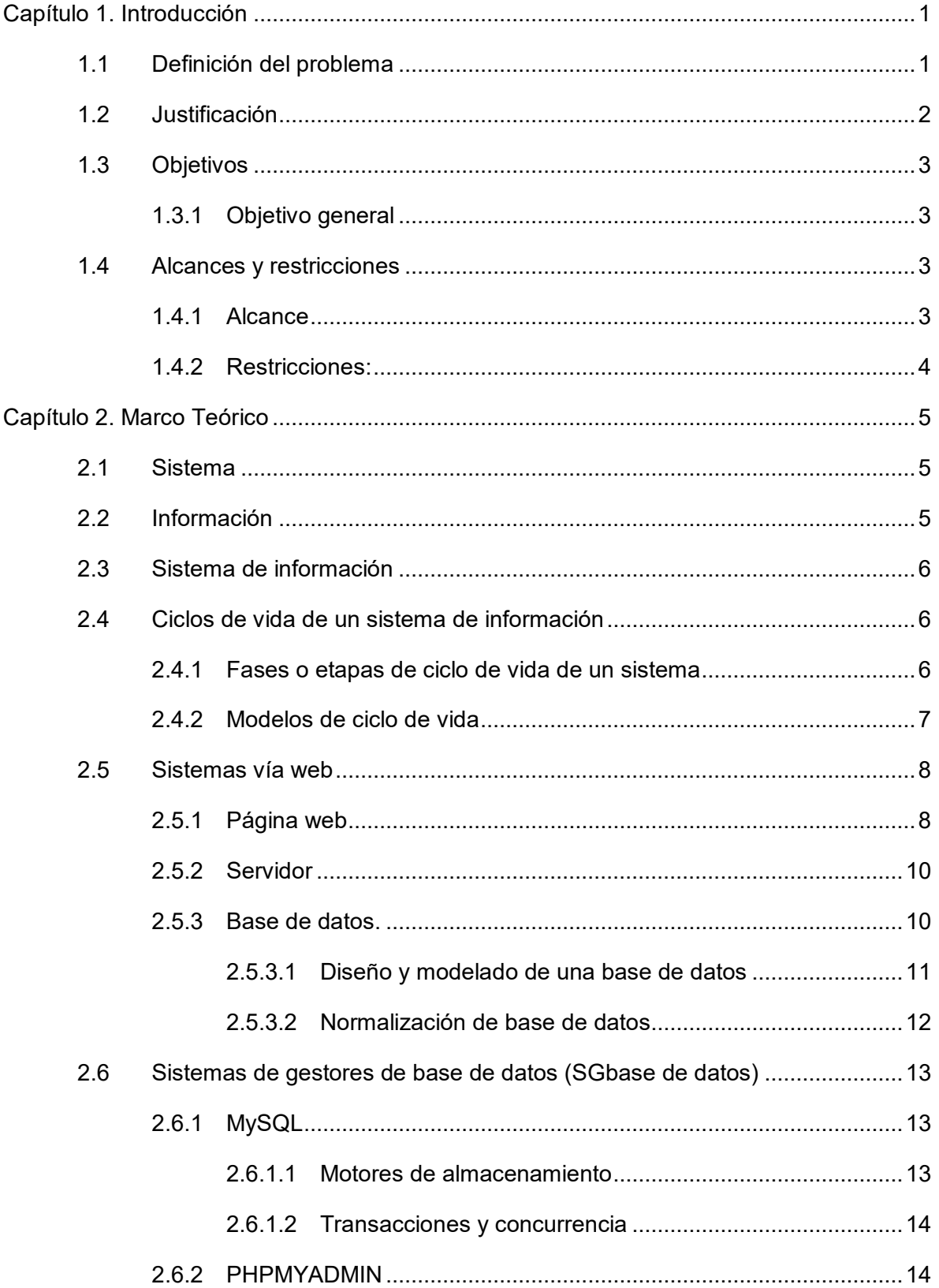

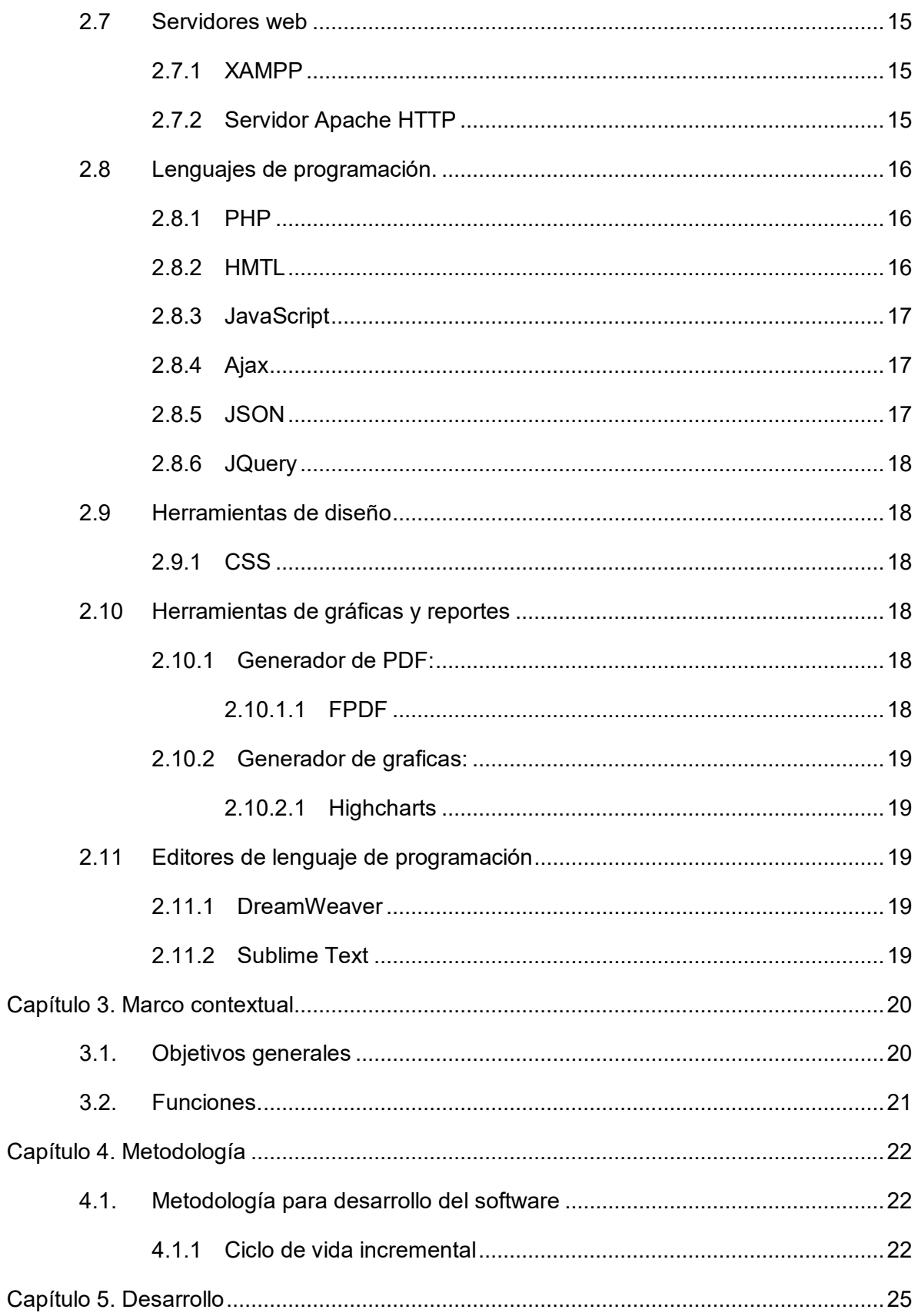

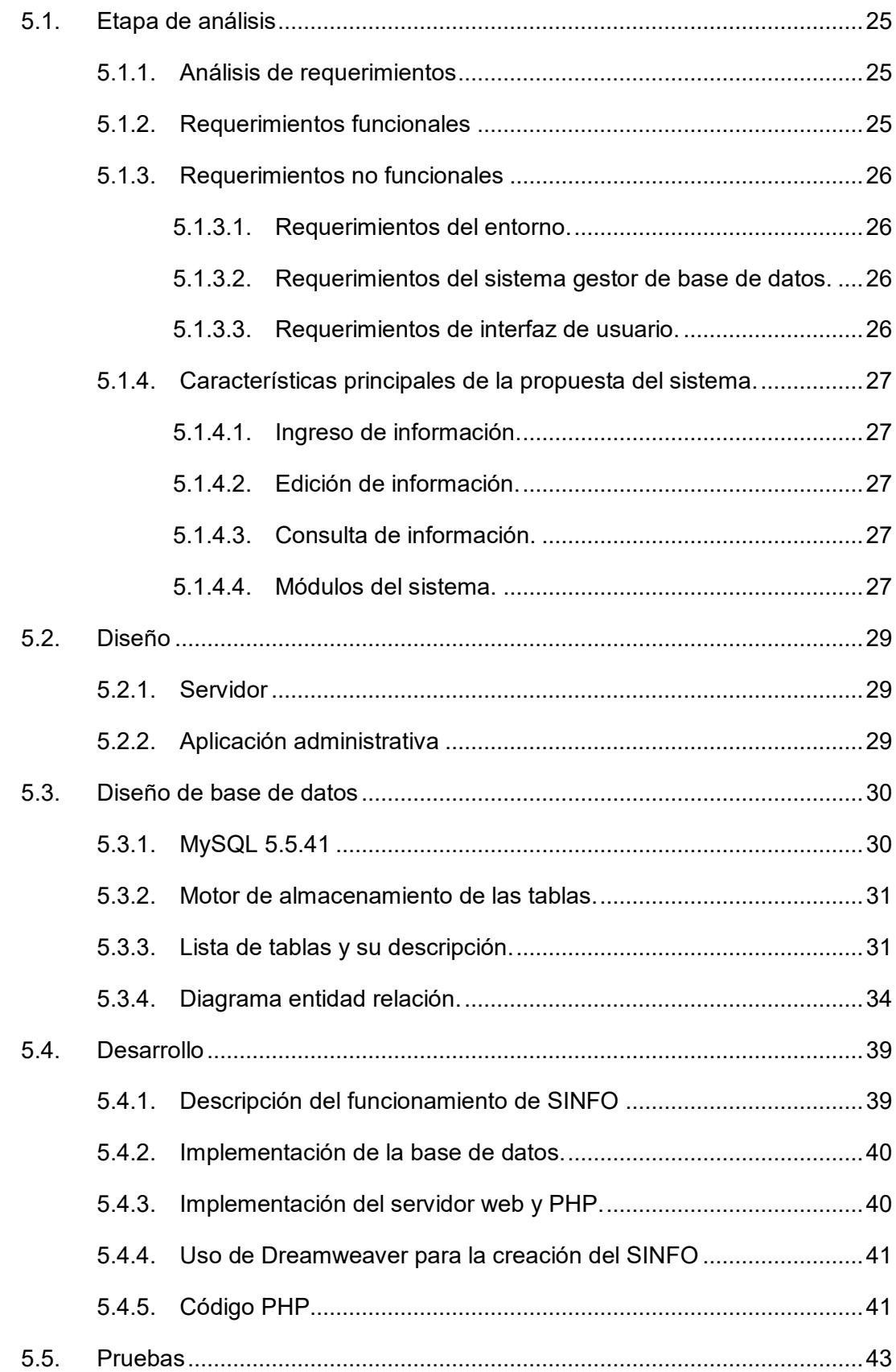

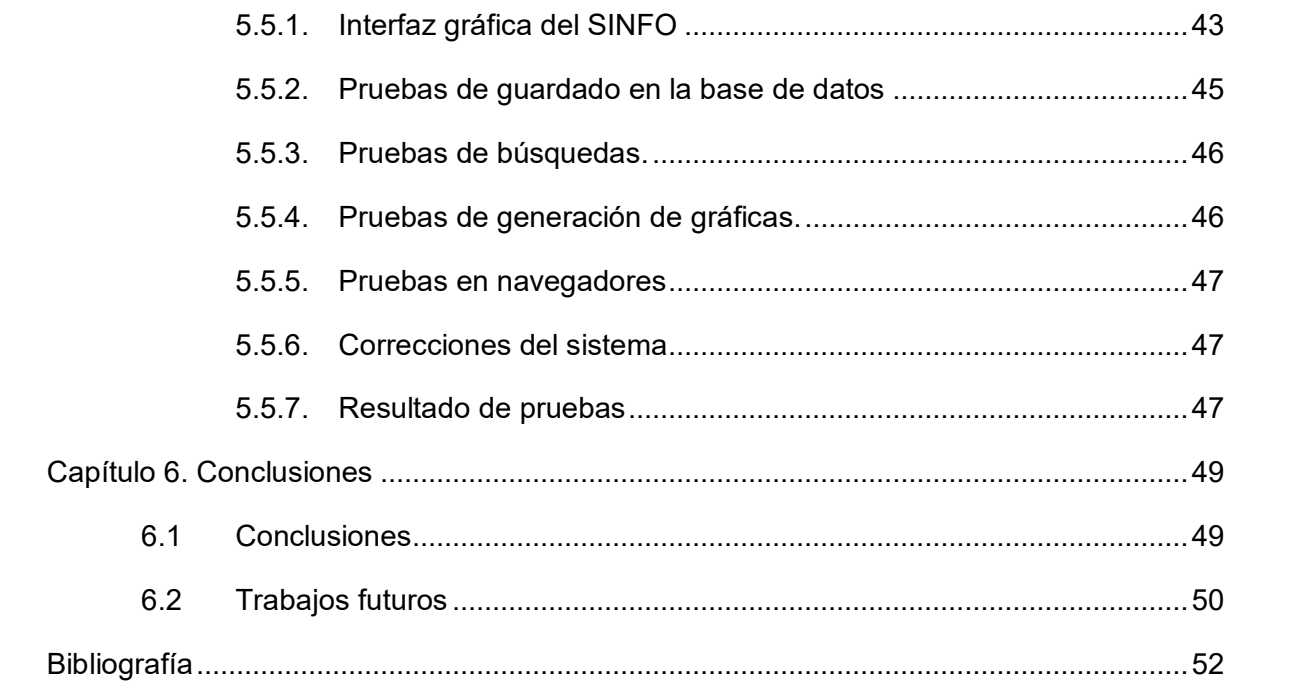

# Tabla de Imágenes.

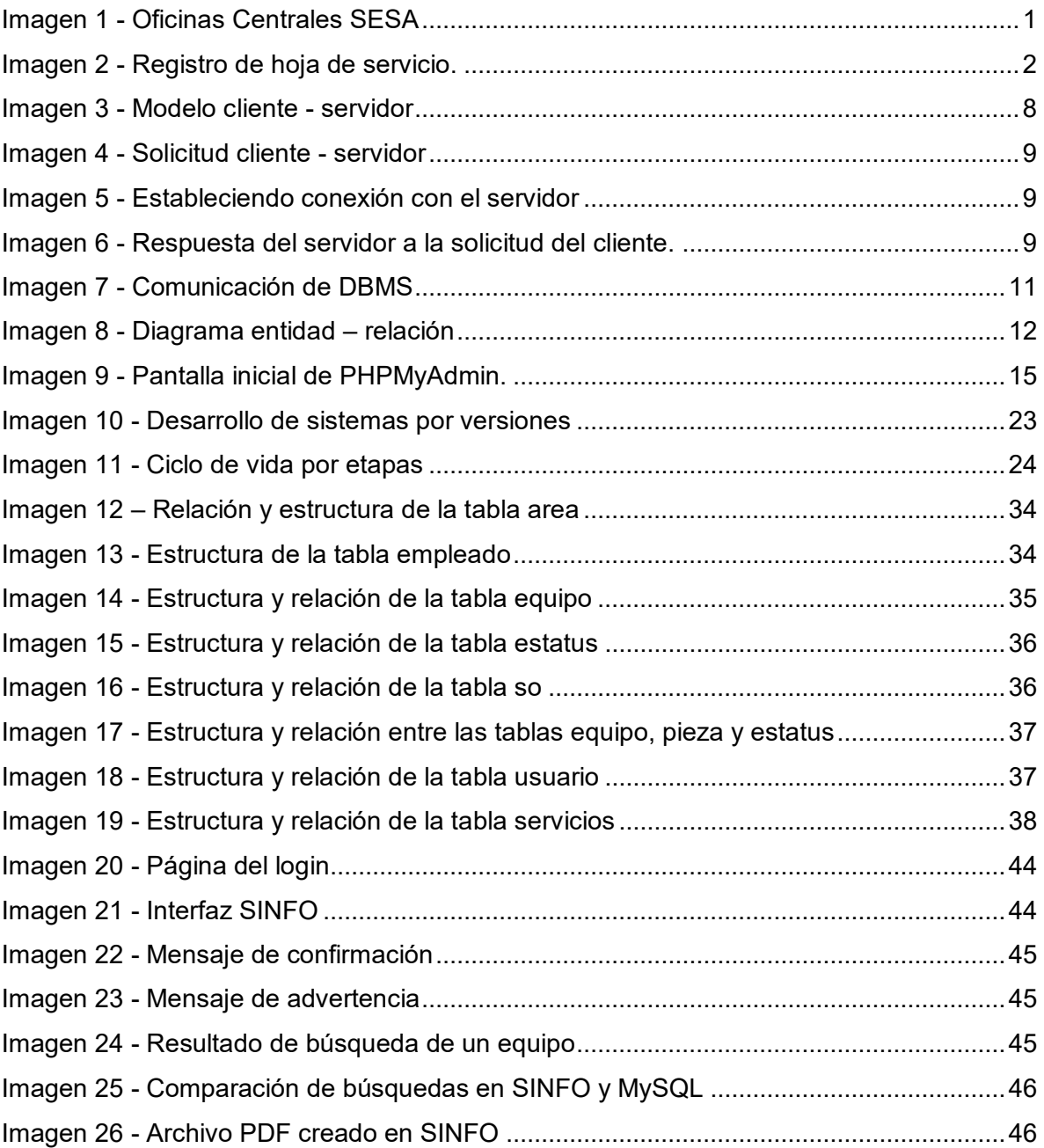

# <span id="page-10-0"></span>Capítulo 1. Introducción

# <span id="page-10-1"></span>1.1 Definición del problema

La Secretaría de los Servicios Estatales de Salud (SESA) es la dependencia encargada de brindar servicios de salud a los ciudadanos por medio de centros de salud urbanos y rurales, hospitales generales e integrales y unidades médicas en diferentes puntos de los municipios que conforman parte del estado de Quintana Roo.

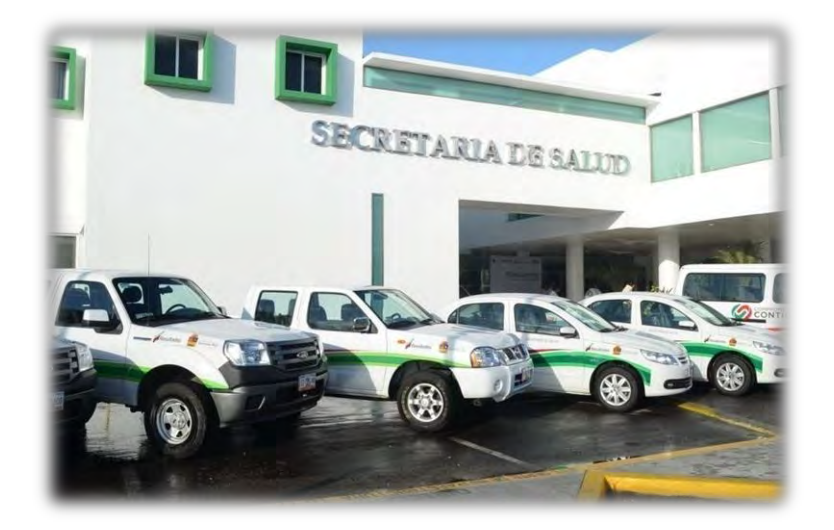

#### **Imagen 1 - Oficinas Centrales SESA**

<span id="page-10-2"></span>En las oficinas centrales de SESA (ver [Imagen 1\)](#page-10-2) se encuentra ubicada la Coordinación de Informática de los Servicios Estatales de Salud, la cual se encarga de llevar a cabo principalmente las acciones de mantenimiento preventivo y correctivo de los equipos de cómputo (computadoras, impresoras, tablets, equipos móviles, equipos de comunicación, etc.). Este departamento recibe equipos y solicitudes de servicios técnicos de la dependencia y de todas las unidades médicas afiliadas a la Secretaría de Salud en el Estado.

Actualmente el área de Informática no cuenta con un sistema para el registro y seguimiento de los servicios que se solicitan, además no se pueden realizar consultas o generar informes semanales o mensuales de los servicios realizados.

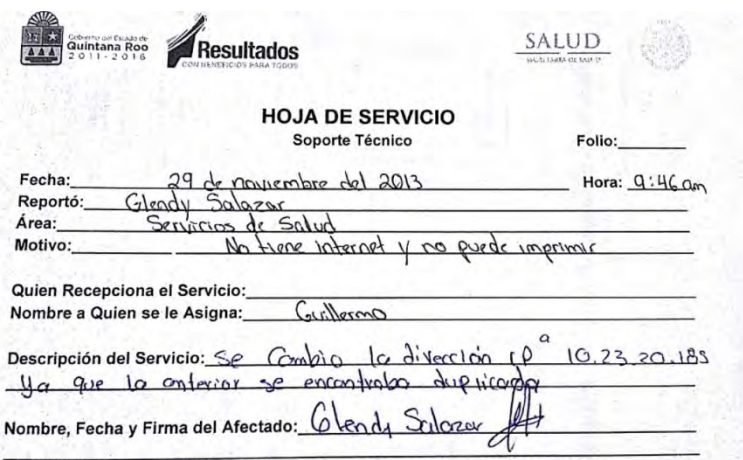

**Imagen 2 - Registro de hoja de servicio.**

#### **En l[a Imagen 2I](#page-11-1)magen 2 - [Registro de hoja de servicio.](#page-11-1)**

<span id="page-11-1"></span>**Error! Reference source not found.Error! Reference source not found.** se observa el formato actual que se usa en el departamento de informática para registrar una solicitud servicio. Al finalizar el servicio el usuario firma el formato haciendo constar que se cumplió el servicio solicitado, el formato es archivado en carpetas al final de la jornada laboral.

# <span id="page-11-0"></span>1.2 Justificación

Los sistemas de información apoyan la toma de decisiones en cualquier institución, en la coordinación de informática de los SESA es una necesidad debido a la gran demanda de datos que se manejan de manera interna para brindar servicios de soporte y capacitación a los usuarios. Un sistema de información podría brindar un adecuado seguimiento de los servicios de soporte técnico y de las actividades realizadas en esta coordinación.

Para la Coordinación de Informática contar con un historial técnico de las actividades realizadas a los equipos ayudaría a brindar un servicio eficaz y eficiente en el desarrollo de los diagnósticos de los equipos de cómputo, ya que permitiría al técnico plantear mejores soluciones en cada caso que se le presente.

En resumen, implementar un sistema informático permitiría atender las siguientes problemáticas del área:

- No cuenta con un historial de soporte técnico que se realiza a los equipos de cómputo.
- **·** Información dispersa de diferentes equipos.
- Elaboración lenta de inventarios de los equipos de cómputo.
- Dificultad para dar seguimiento a las solicitudes de servicio que se atienden.
- Llenado lento de una solicitud de servicio.
- Se requiere tiempo para localizar los equipos de cómputo.
- No cuenta con un generador de reportes y datos estadísticos.
- Consumo excesivo de papelería.

# <span id="page-12-0"></span>1.3 Objetivos

# <span id="page-12-1"></span>**1.3.1 Objetivo general**

Desarrollar un sistema de información en línea para mejorar la atención a los usuarios que requiere los servicios de mantenimiento preventivo y correctivo de los sistemas de cómputo y comunicación que realiza la Coordinación de Informática de los Servicios Estatales de Salud.

#### **Objetivos específicos**

- Analizar los requerimientos tanto funcionales como no funcionales.
- Diseñar el sistema de información en línea (interfaces, módulos, funciones)
- Diseñar la base de datos.
- Codificar los módulos del sistema.
- Implementar el sistema.
- Realizar pruebas de los módulos que componen el sistema.

# <span id="page-12-2"></span>1.4 Alcances y restricciones

#### <span id="page-12-3"></span>**1.4.1 Alcance**

El sistema será implementado vía web, y permitirá realizar el registro y seguimiento del soporte técnico, consultas de historial de equipos y contar con opciones de búsqueda para obtener más rápida la información sobre equipos y solicitudes de servicios. Se realizarán pruebas con los usuarios finales.

# <span id="page-13-0"></span>**1.4.2 Restricciones:**

Se realizará la capacitación del personal para hacer uso del sistema y la documentación del sistema se llevará a cabo cuando la Coordinación de Informática autorice la versión final del sistema.

# <span id="page-14-0"></span>Capítulo 2. Marco Teórico

Actualmente las empresas e instituciones se enfrentan a un entorno progresivamente más complejo y difícil. Las actividades dentro de las instituciones requieren respuestas más rápidas a los problemas que enfrentan. Todos estos retos acentúan la necesidad de contar con sistemas que permitan el manejo ágil y rápido de la información.

La clave del éxito reside en la capacidad para que todos los elementos de una empresa funcionen de manera coordinada en la consecución de los objetivos fijados. Por ello sus componentes deben estar siempre centrados en la mejora, la rapidez y disposición de la información adecuada para actuar y tomar mejores decisiones. En resumen, las organizaciones deben de crear sistemas de información apropiados para un manejo eficaz de la información.

# <span id="page-14-1"></span>2.1 Sistema

El diccionario de la Real Academia Española nos dice que **sistema** es "*un conjunto de cosas que, relacionadas entre sí ordenadamente, contribuyen a un determinado objetivo"* (Real Academia Española, 2016). A partir de esta definición, podemos identificar cuáles son los principales elementos presentes en cualquier sistema:

- Sus **componentes**.
- Las **relaciones** entre ellos, que determinan la **estructura** del sistema.
- El **objetivo** del sistema.

También podemos identificar otros elementos importantes para comprender como son y cómo funcionan.

- El **entorno** del sistema: aquello que lo rodea, dentro del cual está ubicado.
- Los **límites** del sistema: la frontera entre lo que es el sistema y lo que constituye el entorno.

# <span id="page-14-2"></span>2.2 Información

Cuanto más grande y complejo es un sistema, más importante es la comunicación de información entre sus componentes, ya que se deben de coordinar para la consecución de su objetivo. Disponer de la información adecuada significa poder tomar las decisiones apropiadas para cada situación. Muchas personas confunden los datos con la información. (Velthuis, Calvo-Manzano Villalón, Cervera Bravo, & Fernández Sanz, 2004)

Los **datos** son el fundamento de la información, están constituidos por los registros de hechos, acontecimientos, transacciones, etc. La **información** implica que los datos estén procesados de tal manera que resulten útiles para quien vaya hacer uso de ellos. Por procesamiento entendemos la actividad de situar los datos en un contexto determinado o complementar su significado cuando está incompleto. Por utilidad o significación, se quiere decir que la información estimula a la acción y que su valor reside en que permite decidir mejor.

Una vez ya identificados los conceptos sistema e información, se puede identificar la relación que existe entre ellos para formar un **sistema de información.**

# <span id="page-15-0"></span>2.3 Sistema de información

Un sistema de información es un sistema, automatizado o manual, que engloba a personas, máquinas y/o métodos organizados para recopilar, procesar, transmitir datos que representan información. Un sistema de información engloba la infraestructura, la organización, el personal y todos los componentes necesarios para la recopilación, procesamiento, almacenamiento, transmisión, visualización, diseminación y organización de la información.

# <span id="page-15-1"></span>2.4 Ciclos de vida de un sistema de información

*"Marco de referencia que contiene los procesos, las actividades y las tareas involucradas en el desarrollo, la explotación y el mantenimiento de un producto de software, abarcando la vida del sistema desde la definición de los requisitos hasta la finalización de su uso"*. (Estándar ISO/IEC 12207-1)

Una aproximación lógica a la adquisición, el suministro, el desarrollo, le explotación y el mantenimiento del software. (IEEE 1074)

# <span id="page-15-2"></span>**2.4.1 Fases o etapas de ciclo de vida de un sistema**

Cualquier sistema de información va pasando por una serie de fases a lo largo de su vida. Su ciclo de vida comprende una serie de etapas entre las más comunes se encuentran las siguientes:

- **Planificación**.- Proceso en el cual se realizan una serie de tareas previas que influirán decisivamente en la finalización con éxito del proyecto.
- **Análisis**.- Se analiza la problemática teniendo presente la especificación de los requisitos dados por el cliente la empresa o por la persona que se encarga del programa.
- **Diseño**.- una vez analizado el problema, se diseña la solución que conducirá a un algoritmo que resuelva el problema.
- **Implementación**.- seleccionar las herramientas adecuadas, un entorno de desarrollo que facilite nuestro trabajo y un lenguaje de programación apropiado para el tipo de sistema que vayamos a construir.
- **Pruebas**.- detectar los errores que se hayan podido cometer en las etapas anteriores del proyecto (y, eventualmente, corregirlos).
- **Instalación o despliegue**.- planificar el entorno en el que el sistema debe funcionar, tanto hardware como software: equipos necesarios y su configuración física, redes de interconexión entre los equipos y de acceso a sistemas externos, sistemas operativos, etc.
- **Uso y mantenimiento**.- El programa se actualiza y modifica cada vez que sea necesario, de modo que se cumplan todas las necesidades de cambio de sus usuarios. (Joyanes Aguilar, 2008)

Estas etapas son un reflejo del proceso que se sigue a la hora de resolver cualquier tipo de problema. Para resolver un problema requiere:

- Comprender el problema (análisis)
- Plantear una posible solución, considerando soluciones alternativas (diseño)
- Llevar a cabo la solución planteada (implementación)
- Comprobar que el resultado obtenido es correcto (pruebas)

Las etapas adicionales de planificación, instalación y mantenimiento que aparecen en el ciclo de vida de un sistema de información son necesarias en el mundo real porque el desarrollo de un sistema de información conlleva unos costes asociados y se supone que, una vez construido el sistema de información, éste debería poder utilizarse. (Polya, 1945)

# <span id="page-16-0"></span>**2.4.2 Modelos de ciclo de vida**

Todas las actividades descritas anteriormente están presentes en cualquier proyecto de desarrollo de software. Sin embargo, las tareas concretas que se realicen dependerán de la naturaleza del proyecto que desarrollará y de las características del entorno de trabajo.

El director de un proyecto, debe elegir los métodos y herramientas más adecuados en cada momento para satisfacer las necesidades específicas del proyecto, además de establecer las medidas oportunas que permitan controlar la evolución del proyecto. Las decisiones tomadas en este sentido han de tener como objetivo satisfacer los tiempos de entrega pactados con el cliente sin comprometer la calidad del producto final.

# <span id="page-17-0"></span>2.5 Sistemas vía web

Una vez que ya se tiene bien identificados los conceptos de sistema de información y su ciclo de vida, nos enfocaremos en los sistemas de información vía web que corresponde al objetivo principal de este proyecto. Este tipo de sistema cumple con el mismo propósito que un sistema de información normal, el cual su objetivo es el de recopilar, procesar, transmitir datos que representan información. La diferencia es que todos estos procesos los realiza mediante páginas Web, teniendo acceso al sistema mediante un URL o una dirección IP. Este tipo de sistemas vía Web se encuentran compuestos por diversos elementos como:

- Páginas Web.
- Navegador Web.
- Servidor.
- Base de datos.

#### <span id="page-17-1"></span>**2.5.1 Página web**

El principal protocolo utilizado para comunicación entre un navegador y servidor Web es HTTP. Este protocolo se diseñó para permitir la transferencia de documentos Web, en el cual HTTP funciona al enviar comandos sobre una conexión TCP. (Moseley, 2007)

Para entender cómo la información se pasa de máquina a máquina necesitamos saber cómo dichos sistemas pueden conectarse entre sí. Por lo general, el modelo principal utilizado para la Web es Cliente-Servidor como se muestra en la [Imagen 3.](#page-17-2)

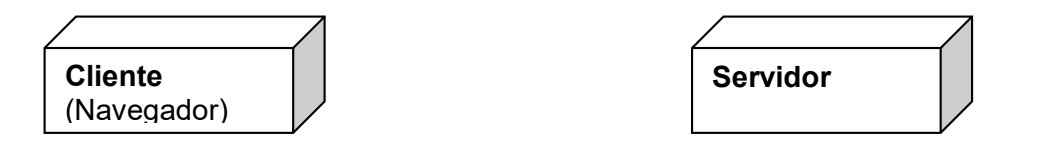

http://www.direccion.mx

#### **Imagen 3 - Modelo cliente - servidor**

<span id="page-17-2"></span>El primer paso el usuario escribe un URL en la ventana de dirección del navegador (véase la [Imagen 4\)](#page-18-0).

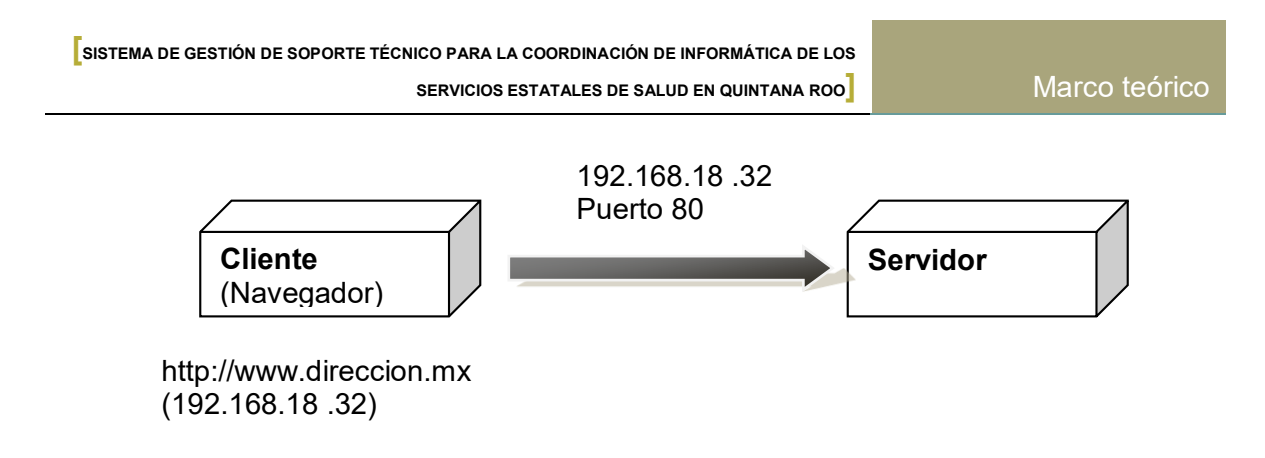

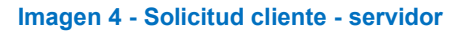

<span id="page-18-0"></span>El siguiente paso, el URL se convierte a una dirección IP (véase [Imagen 5](#page-18-1) ), que luego se utiliza para crear una conexión al servidor en la ubicación vía el puerto 80, el utilizado para HTTP y la Web.

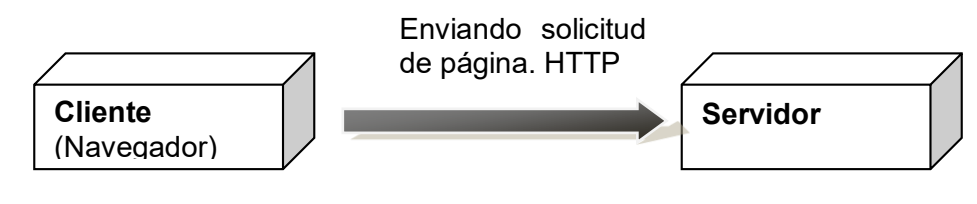

http://www.direccion.mx

#### **Imagen 5 - Estableciendo conexión con el servidor**

<span id="page-18-1"></span>Una vez establecida la conexión, la aplicación cliente extrae el nombre del archivo que se requiere del URL y envía la petición por la conexión establecida como se ve en la [Imagen](#page-18-2)  [6I](#page-18-2)magen 6 - [Respuesta del servidor a la solicitud del cliente..](#page-18-2)

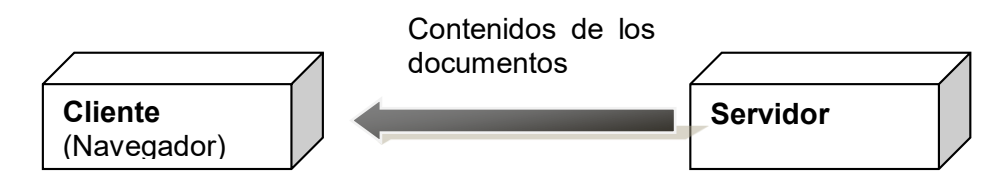

http://www.direccion.mx

#### **Imagen 6 - Respuesta del servidor a la solicitud del cliente.**

<span id="page-18-2"></span>Una vez recibida la respuesta el navegador se encarga de desplegar el contenido de la página WEB.

# <span id="page-19-0"></span>**2.5.2 Servidor**

El servidor es un dispositivo en la red de almacenamiento el cual puede proporcionar diversos servicios al usuario solicitante. Por ejemplo puede realizar servicios Web pero también puede tener servidores de archivos y servidores de aplicación. Existen también servidores de correo y de base de datos. Aquí se muestra un listado de algunos tipos de posibles servidores:

- Web
- Archivo
- Aplicación
- Mensajería instantánea
- Imagen (muchos formatos de imágenes, incluido video *streaming*)
- Sonido (audio y audio *streaming*)

Un servidor, puede estar en una computadora normal en el que puede estar haciendo alguna otra tarea al mismo tiempo, como escribir un informe o trabajar sobre una hoja de cálculo. Es decir, puede ser una tarea en segundo plano, sirviendo archivos, páginas Web, audio u otra multimedia.

Todos estos servidores tienen una cosa en común: responden a peticiones entrantes y proporcionan un servicio. En el caso de un servidor Web, se realiza una petición utilizando el protocolo HTTP por el puerto 80 al servidor, que luego responderá con el elemento solicitado o un mensaje de error. Este modelo se conoce como *cliente - servidor* donde existe un cliente que realiza peticiones y un servidor que trata esas peticiones.

# <span id="page-19-1"></span>**2.5.3 Base de datos.**

Cualquier sitio Web que requiera que los usuarios se registren y conecten necesita una forma de almacenar la información que se recopila en esa sesión inicial. Esto puede ser tan sencillo como que el visitante seleccione un nombre de usuario y contraseña.

De acuerdo a la definición de libro "Desarrollo de aplicaciones Web" Una base de datos *es un contenedor de información que ordena la información y permite formas de manipular y actualizar datos.* (Moseley, 2007)

DBMS o Sistema de Gestión de Base de datos.

La [Imagen 7](#page-20-1) muestra el funcionamiento del DBMS conectado a una red. En este diagrama el usuario está conectado a la red y accediendo al sitio Web. Cualquier acceso a la base de datos relacionada con el servidor DBMS se pasa también por la red (líneas descontinuas). Esto podría ser. Por ejemplo, cuando un usuario se conecta al sistema, el servidor Web autentica los datos ingresados como nombre y contraseña en el servidor de base de datos. En la figura se representan por separado el servidor web y de base de datos, pero para pequeñas bases de datos ambos servidores pueden estar en la misma maquina física.

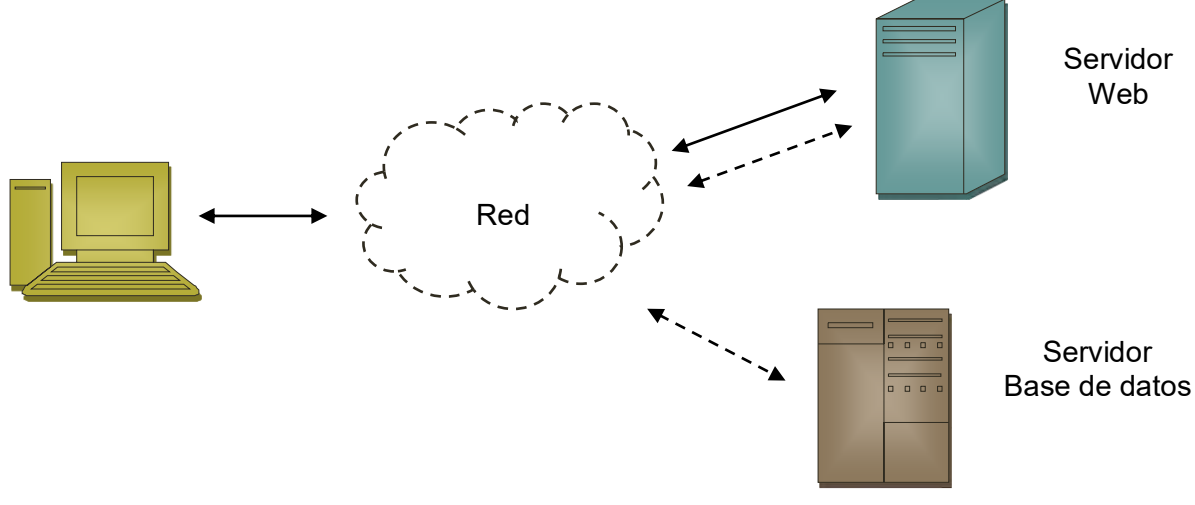

**Imagen 7 - Comunicación de DBMS**

#### <span id="page-20-1"></span><span id="page-20-0"></span>**2.5.3.1 Diseño y modelado de una base de datos**

Un primer paso esencial para construir una base de datos es analizar los requisitos cuidadosamente al estudiar los datos implicados. Para diseñar una base de datos es posible utilizar metodologías específicas y herramientas de visualización. Una de ellas se denomina modelo Entidad – Relación (E-R), que es un método sencillo de expresar el diseño de una base de datos. Utilizando este enfoque, los diversos atributos, entidades y relaciones se capturan en forma de diagrama.

La [Imagen 8](#page-21-1) muestra un ejemplo de un diagrama de entidad – relación. Existen dos entidades, miembro y libro, que contienen sus atributos correspondientes. Observe que la clave primaria está subrayada. Una relación entre dos entidades se expresa normalmente utilizando una forma de rombo. La palabra que describe la relación se sitúa en el rombo. La

M describe el grado o cardinalidad de la relación, que en este caso es 1 a muchos (M significa múltiples), es decir, un miembro puede tomar prestado muchos libros.

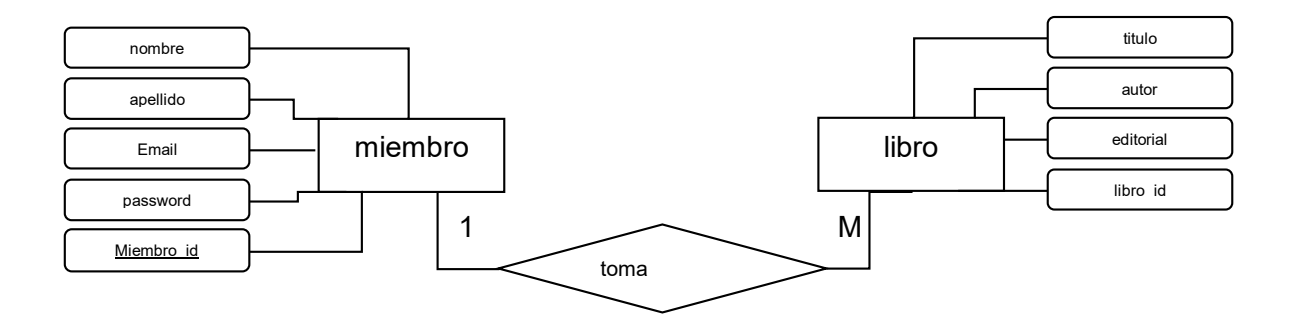

**Imagen 8 - Diagrama entidad – relación**

<span id="page-21-1"></span>Los rectángulos representan entidades, los rombos representan las relaciones entre entidades y tienen un título descriptivo. Los rectángulos redondeados, o elipses, representan atributos que describen una entidad. Las líneas que se utilizan para conectar relaciones y entidades se pueden anotar para reflejar la cardinalidad de esa relación. Esto puede ser uno a uno (1,1), uno a muchos (1,M) o muchos a muchos (M,M).

#### <span id="page-21-0"></span>**2.5.3.2 Normalización de base de datos**

La normalización es un proceso de optimización en el que el potencial para redundancia se elimina. Si no se realiza, sucede lo siguiente:

- Cualquier repetición de datos en la base de datos hace que sea más grande.
- Más ocurrencias de los mismos datos hace que mantener la base de datos sea más difícil y puede crear anomalías.

La normalización sigue una serie de etapas, denominadas formas normales (FN):

- Primera forma normal (1NF).
- Segunda forma normal (2NF).
- Tercera forma normal (3NF).
- Cuarta forma normal (4NF).
- Quinta forma normal (5NF).

Las tres primeras formas normales son normalmente suficientes para eliminar cualquier anomalía, ya que siguientes niveles eliminan problemas que ocurren muy raramente:

Para la primera forma normal, la base de datos debe de seguir dos reglas:

- **Todos los atributos (columnas) deben ser atómicos**: esto significa que esa información se debería dividir en su forma más mínima.
- **No debería haber grupos repetidos**: esto significa que no debería haber columnas que contengan el mismo tipo de datos.

La segunda forma normal tiene solamente una regla:

 **Todos los atributos no claves deben depender de toda la clave y no solamente de un atributo de la clave**: Cuando está presente una clave compuesta, esto significa que los atributos en esa relación deben depender de toda la clave, de lo contrario están en la relación errónea.

La tercera forma normal también tiene solamente una regla:

 **Ningún atributo debe depender de un atributo no clave**: Esto significa que todo atributo debe depender directamente de la clave primaria y no de ninguna otra columna.

# <span id="page-22-0"></span>2.6 Sistemas de gestores de base de datos (SGbase de datos)

# <span id="page-22-1"></span>**2.6.1 MySQL**

Uno de los servidores de base de datos relacional más popular, utilizando SQL, en la Web, es MySQL. Es multiusuario. Es un software de código abierto que se encuentra disponible bajo GNU GPL (*General Public License* o Licencia Publica General).

#### <span id="page-22-2"></span>**2.6.1.1 Motores de almacenamiento**

Al diseñar una base de datos con MySQL será necesario decidir qué motores de almacenamiento vamos a utilizar.

MySQL dispone, actualmente, de los siguientes motores de almacenamiento:

- MyISAM: Es el motor por defecto. Es muy rápido pero no transaccional.
- InnoDB: Es transaccional, incluyendo integridad referencial.
- Memory (Heap): Es una tabla MyISAM, pero almacenada en memoria, no en disco. Es todavía más rápida.
- Archive: Es una tabla MyISAM, pero comprimida y de sólo lectura.
- MRG\_MyISAM: Es una agregación de tablas MyISAM. Las tablas agregadas deben ser exactamente iguales.
- CSV: Es una tabla que se almacena en un fichero de valores separados por comas.
- FEDERATED: Se trata de una tabla que, realmente, reside en otro servidor MySQL.
- Blackhole: Esta es una base de datos en la que todo lo que metes, desaparece.

Naturalmente es posible utilizar distintos motores en una misma base de datos, incluso pueden ser utilizados en una misma transacción Desgraciadamente, la decisión correcta depende en gran parte del uso futuro que tendrá la base de datos. Y eso, suele ser difícil saberlo con exactitud durante el diseño.

### <span id="page-23-0"></span>**2.6.1.2 Transacciones y concurrencia**

Si vamos a necesitar transacciones y alta concurrencia de usuarios, probablemente InnoDB será la mejor opción. Es decir, que obtendremos mejores condiciones de rendimiento si las tablas que se vayan a ver involucradas frecuentemente en consultas transacciones y que sufran una alta concurrencia de usuarios se basan en el motor InnoDB.

Si la concurrencia no es tan alta, pero seguimos necesitando transacciones, tanto InnoDB como base de datosB pueden ser la solución.

El motor MyISAM no soporta transacciones. Pero si no las necesitamos, MyISAM será con toda probabilidad la mejor opción.

#### <span id="page-23-1"></span>**2.6.2 PHPMYADMIN**

Software de código abierto que consta de un conjunto de scripts PHP que actúan como interfaz de su DBMS MySQL. Esta interfaz nos permitirá crear nuestra base de datos, crear, eliminar y modificar tablas de una manera más sencilla. La primera pantalla que se le presenta debería ser similar a la [Imagen 9.](#page-24-3)

**SERVICIOS ESTATALES DE SALUD EN QUINTANA ROO]** Marco teórico

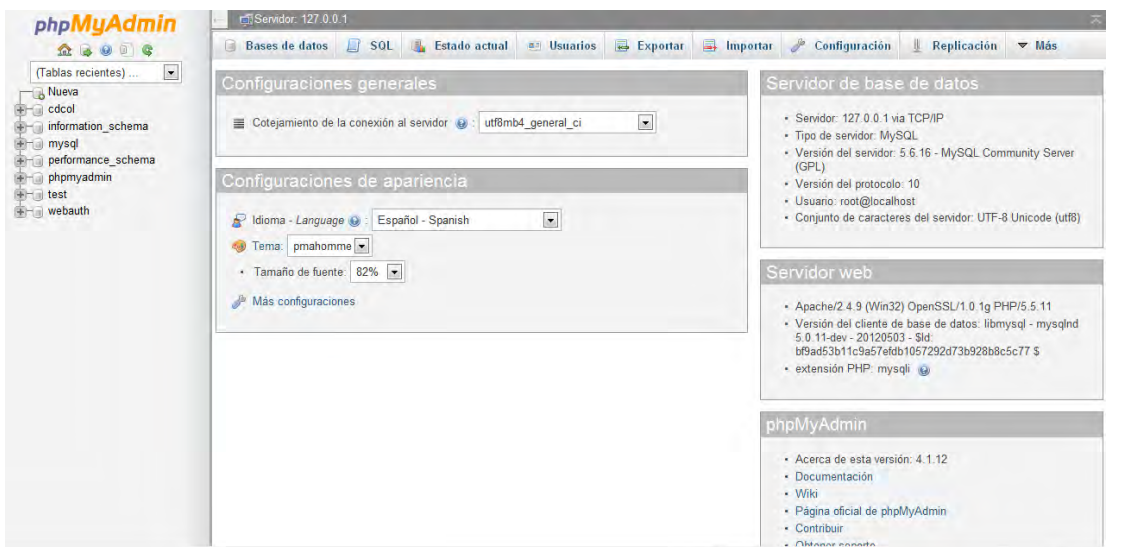

**Imagen 9 - Pantalla inicial de PHPMyAdmin.**

<span id="page-24-3"></span><span id="page-24-0"></span>2.7 Servidores web

#### <span id="page-24-1"></span>**2.7.1 XAMPP**

Uno de los paquetes de servidor más sencillo de configurar (disponible en Apache Friends: [https://www.apachefriends.org/es/index.HMTL](https://www.apachefriends.org/es/index.html) ). Este paquete se encuentra disponible para muchas plataformas como Linux, Windows, Solaris, Mac. Aunque los contenidos del paquete cambian, contiene al menos lo siguiente:

- Apache HTTP (Servidor Web)
- MySQL (Servidor de base de datos)
- FileZilla FTP Server
- PHPMyAdmin
- OpenSSL
- $\bullet$  PHP

#### <span id="page-24-2"></span>**2.7.2 Servidor Apache HTTP**

Es un servidor Web HTTP de código abierto, cuyo objetivo es proporcionar un servidor seguro, eficiente y extensible que proporciones servicios HTTP en sincronización con los estándares HTTP actuales. (http://www.apache.org)

#### <span id="page-25-0"></span>2.8 Lenguajes de programación.

Los lenguajes de programación se utilizan para crear programas que especifiquen el comportamiento de tener una máquina, para expresar algoritmos que permitan realizar tareas específicas.

A continuación, se definirán algunos de los lenguajes de programación más usados para la creación de páginas web.

### <span id="page-25-1"></span>**2.8.1 PHP**

*PHP es un lenguaje de programación que permite, entre otras cosas, la generación dinámica de contenidos en un servidor web.* (Gil Rubio, Alonso Villaverde, Tejedor Cerbel, & Yagüe Panadero, 2006)

PHP es un lenguaje de script que se combina con HMTL, al incorporarlo en un documento Web o al utilizarlo como un archivo que se procesa junto a éste.

A continuación, se muestra el Script de una página HMTL que tiene incorporado código PHP. El código se sitúa dentro de HMTL dentro de una etiqueta especial que empieza con *<?php* y termina con *?>*. Cualquier código dentro de esta etiqueta se interpretará como PHP y debe seguir la sintaxis que es legal dentro de un programa PHP.

#### <span id="page-25-2"></span>**2.8.2 HMTL**

HTML (*HyperText Markup Language*, Lenguaje de Marca de Hipertexto) es un lenguaje de programación que los programadores usan para redactar instrucciones que los navegadores ejecutan para crear la página web. Es decir, HTML es un lenguaje mediante el cual la computadora entiende y procesa para dar una respuesta.

A continuación, se muestra la estructura de HTML.

<HMTL> <head> <title> Coordi. Informática </title> </head> <body> </body> </HMTL>

Para crear un archivo HTML solo es necesario un editor de texto básico como el Bloc de notas de Windows, Gedit de Linux o WordPad. Para poder ver el resultado es necesario tener instalado un navegador como Google Chrome, Safari, Mozilla o Internet Explorer. Es necesario guardar el archivo en formato .html para que el navegador pueda interpretar el código.

# <span id="page-26-0"></span>**2.8.3 JavaScript**

Javascript es un lenguaje de programación que se utiliza principalmente para el desarrollo de páginas Web capaces de interactuar con el usuario. Las páginas Web que solo contienen código HTML se consideran estáticas debido a que limitan al usuario a solamente trabajar con el contenido establecido por el desarrollador. Cuando se incorpora Javascript a la página, se le proporciona al usuario la capacidad de interacción con la página Web, es decir, cierto dinamismo y por lo tanto se incrementan las presentaciones de la misma al añadir procesos en respuesta a las acciones del usuario. Es importante mencionar que estos procesos se ejecutan en la máquina del cliente (en el navegador) y por lo tanto no implica intercambio de datos con el servidor. (Mohedano, Saiz, & Salazar Román, 2012)

# <span id="page-26-1"></span>**2.8.4 Ajax**

Muchas veces queremos realizar operaciones en una página web y obtener resultados, pero sin recargar toda la página web. Esta es una de las principales ventajas de usar Ajax, el cual no es un lenguaje de programación. Ajax es un conjunto de métodos y técnicas que permiten al cliente intercambiar datos con el servidor y actualizar partes de la página web sin necesidad de recargar la página completamente.

#### <span id="page-26-2"></span>**2.8.5 JSON**

JSON es un acrónimo para "*JavaScript Object Notation*", es un formato para el intercambio de datos. JSON es un subconjunto de la notación de objetos de JavaScript, pero su uso no requiere JavaScript exclusivamente. Leerlo y escribirlo es simple para el humano, mientras que para las computadoras es simple de interpretarlo y generarlo.

Ejemplo de Objeto JSON:

```
{"Alumnos":[
     {"nombre":"Juan","notas":[6,9,7]},
```

```
{"nombre":"Juan","notas":[5,9,7]},
 {"nombre":"Luis","notas":[10,9,9]}
 ]
```
#### **2.8.6 JQuery**

<span id="page-27-0"></span>}

Jquery es una librería de JavaScript que facilitan el desarrollo de una página Web, ya que con pocas líneas de código se puede modificar texto, insertar imágenes, ordenar tablas o reorganizar por completo la estructura del documento HTML. Por lo antes mencionado entendemos que Jquery no es un lenguaje de programación, sino una serie de funciones y métodos de JavaScript.

Unas de sus principales ventajas de Jquery es que es compatible con los diferentes navegadores, evitando que los desarrolladores tengan que usar un navegador específico.

# <span id="page-27-1"></span>2.9 Herramientas de diseño

#### <span id="page-27-2"></span>**2.9.1 CSS**

CSS (*Cascade Style Sheet*, Hojas de estilo en cascada), es un lenguaje que permite asignar atributos a los elementos de los documentos realizados en HTML; CSS permite realizar una separación del diseño (formato y estilos) de los contenidos de la página Web. Cabe mencionar que, hay características que ofrece CSS y que también se puede realizar con HTML, pero CSS tiene una mayor cantidad de opciones para personalizar los elementos de una página Web en general

## <span id="page-27-3"></span>2.10 Herramientas de gráficas y reportes

#### <span id="page-27-4"></span>**2.10.1 Generador de PDF:**

#### <span id="page-27-5"></span>**2.10.1.1 FPDF**

FPDF es una clase escrita en PHP que permite generar documentos PDF directamente desde PHP, es decir, sin usar la biblioteca PDFlib. La F de FPDF significa Free (gratis y libre): puede usted usarla para cualquier propósito y modificarla de acuerdo a sus necesidades. (FPDF Library, 2016)

# <span id="page-28-0"></span>**2.10.2 Generador de graficas:**

# <span id="page-28-1"></span>**2.10.2.1 Highcharts**

Highcharts es una librería de graficas escrita en JavaScript puro, ofreciendo una manera fácil de agregar graficas interactivas para tu sitio Web o aplicación Web. (Highcharts, 2016)

# <span id="page-28-2"></span>2.11 Editores de lenguaje de programación

En la actualidad existen en el mercado gran variedad de editores y herramientas que facilitan al programador al momento de crear páginas web.

A continuación, se presentan algunas de las herramientas editoras y convertidoras de código HTML más utilizadas:

### <span id="page-28-3"></span>**2.11.1 DreamWeaver**

Dreamweaver es un editor HTML producido por Adobe Systems, este programa cuenta con diversas herramientas que facilitará y permitirá al programador crear un entorno de trabajo más adecuado para el desarrollo de páginas web. Además, que nos permite combinar varios lenguajes de programación y permite visualizar de una forma más organizado el código, además de poder identificar más rápido un error en la sintaxis.

#### <span id="page-28-4"></span>**2.11.2 Sublime Text**

Sublime Text es un editor de Texto y editor de código fuente. Este editor tiene como características principales la multiselección, los atajos para crear más rápidamente la estructura de un archivo, así como la opción de descargar *plugins* permiten al programador tener más herramientas al momento de la creación de un archivo.

Se puede probar y descargar gratuitamente desde su página Web (www.sublimetext.com). Cabe mencionar que no es un software libre, por lo cual se debe de adquirir una licencia si se va a usar continuamente, más sin embargo la versión de prueba no tiene una fecha límite de uso, por lo cual si se desea se puede usar así, solamente hay que cerrar la ventana de advertencia cada vez que aparezca.

# <span id="page-29-0"></span>Capítulo 3. Marco contextual

Las oficinas centrales de SESA (Secretaría de Salud) ubicadas en la ciudad de Chetumal, es donde se llevan a cabo las actividades administrativas de los Servicios Estatales de Salud. Su misión es salvaguardar la salud de la población del Estado de Quintana Roo, a través de políticas públicas que fomenten el auto cuidado de la salud, garantizando servicios de salud de atención médica con calidad, universalidad y oportunidad que redunden en prácticas y estilos de vida saludables.

El departamento de informática es un área que se encuentra ubicada dentro del edificio principal de las oficinas centrales, el cual tiene como objetivo principal, otorgar servicios de cómputo e infraestructura tecnológica a las diferentes áreas y usuarios de los Servicios Estatales de Salud de Quintana Roo.

Proporciona servicio a un total de N unidades médicas, da soporte a un aproximado de 2000 equipos de cómputo y se calcula que se atienden entre 400 y 500 usuarios al mes.

#### **Misión**:

Proveer soluciones tecnológicas innovadoras para que las dependencias proporcionen servicios confiables, rápidos, eficientes y de alta calidad apegándose a los planes estratégicos de desarrollo institucional.

#### **Visión**:

Lograr el mejor reconocimiento de nuestros usuarios, por nuestros altos estándares de calidad en el servicio, bajo tiempo de respuesta, soporte y administración de la infraestructura tecnológica de la dependencia, consolidándonos como el modelo a seguir para el resto de las áreas de Gobierno.

# <span id="page-29-1"></span>3.1. Objetivos generales

Los pilares sobre los cuales se basan los objetivos del Departamento de Informática son:

 $\div$  Atención a usuarios

Lograr la satisfacción total de todos nuestros usuarios.

#### ❖ Infraestructura

Lograr una óptima administración de los recursos tecnológicos.

❖ Software

Satisfacer las necesidades de software de los diferentes usuarios.

❖ Sistemas

Optimizar los procesos para los cuales ha sido creado el sistema.

# <span id="page-30-0"></span>3.2. Funciones.

Las funciones y tareas a desarrollar son las siguientes:

- Prestar el apoyo informático a las áreas de la dependencia y actividades en donde se use equipo de cómputo.
- Planificar, especificar, diseñar, instalar, operar y mantener la infraestructura y los servicios de comunicaciones de voz y datos.
- Planificar, diseñar y ejecutar las adquisiciones de material informático (equipos, programas y servicios) de la Secretaría de Salud.
- Planificar, diseñar y coordinar la instalación y operación de las aulas informáticas de la Secretaría de Salud, facilitando al conjunto de empleados de las áreas el acceso a los sistemas y servicios informáticos.
- Atender las consultas y demandas de intervención individualizada sobre el material informático y de comunicaciones (instalación, operación y mantenimiento de equipos, programas y servicios).
- Participar desde el punto de vista técnico en la definición y ejecución de las políticas y proyectos que ponga en marcha la Secretaría de Salud sobre Informática y Comunicaciones.

# <span id="page-31-0"></span>Capítulo 4. Metodología

Método*: "La forma, manera, modo, estrategia de cómo realizar un trabajo investigativo para llegar a la consecución de sus objetivos". (Jarrín, 2004:35)*

Para este proyecto se tendrá que recopilar información en el lugar donde se implementará el sistema. Se emplearán técnicas de investigación como entrevistas, cuestionarios, observación de las actividades del área que nos permitan obtener información suficiente para poder realizar un análisis más completo.

# <span id="page-31-1"></span>4.1. Metodología para desarrollo del software

La metodología para el desarrollo de software consiste en realizar cada etapa del sistema con un determinado orden, lo que nos permite administrar nuestro proyecto.

Para realizar el proyecto se selecciona un ciclo de vida que se apegue a las necesidades del sistema. Debido a que los tiempos de entrega del sistema serían muy largos, se determinó entregar el sistema por partes o por versiones. Para poder realizarlo se seleccionó un ciclo de vida incremental, el cual nos permitiría realizar el sistema por versiones de acuerdo a una funcionalidad inicial.

# <span id="page-31-2"></span>**4.1.1 Ciclo de vida incremental**

Una de las maneras de reducir el tiempo del ciclo es la utilización del desarrollo por fases. El sistema se diseña de modo que puede ser entregado por partes, lo que permite que los usuarios dispongan de cierta funcionalidad mientras el resto del sistema está siendo desarrollado. Así, existen por lo general dos sistemas funcionando en paralelo: el sistema en producción y el sistema en desarrollo. El sistema en producción es aquel que está siendo utilizado actualmente por el cliente; el sistema en desarrollo es la siguiente versión, que está siendo preparada para remplazar el sistema en producción actual. Es común hacer referencia a estos sistemas en términos de números de versión. Por ejemplo, mientras los usuarios utilizan la versión 1, los desarrolladores construyen la versión 2. (Lawrence Pfleeger, 2002)

Las etapas con las cuales cuenta este ciclo de vida son las siguientes:

**Análisis**: Etapa en donde se recopila la información necesaria para poder determinar los requerimientos del sistema.

**Diseño**: En esta etapa se define la arquitectura y el diseño detallado del sistema.

**Desarrollo**: Etapa en donde se crea la base de datos y se realiza la codificación en un lenguaje de programación, en el cual se crean las funciones, estilos y contenido del sistema. **Pruebas**: En esta etapa se pone a prueba todo lo desarrollado. De acuerdo a los resultados obtenidos se puede depurar o corregir antes de su implementación.

**Implementación**: Etapa en la cual el sistema se pone en funcionamiento, cumpliendo con los requerimientos solicitados durante la etapa de análisis.

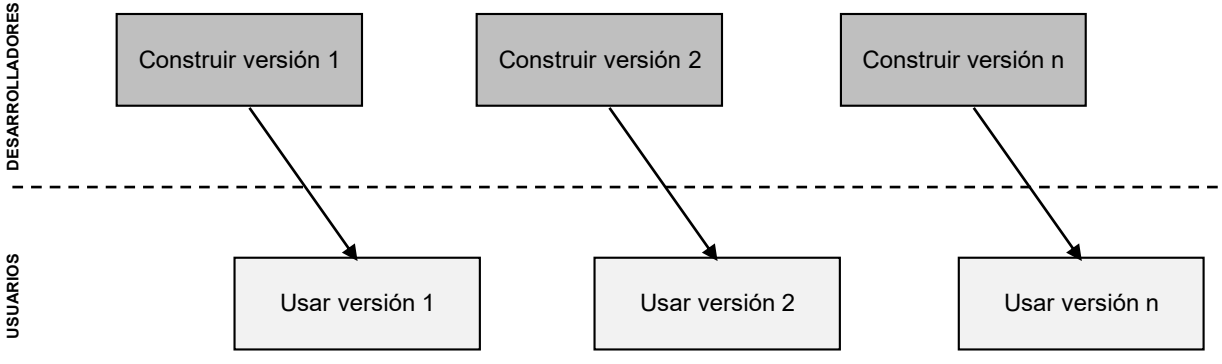

**Imagen 10 - Desarrollo de sistemas por versiones**

En el desarrollo el sistema se desarrolla como una serie de versiones (incrementos), y cada versión añade nuevas funcionalidades a la versión anterior.

Cabe mencionar que en cada nueva versión se repiten las etapas de análisis, diseño, desarrollo y pruebas como se muestra en la [Imagen 11](#page-33-0)

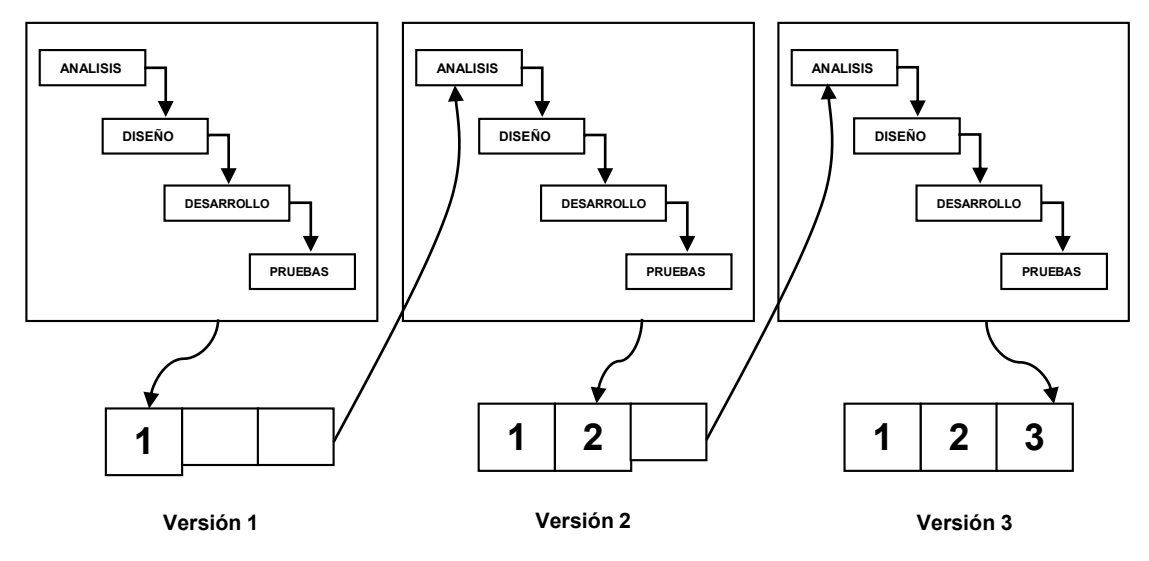

<span id="page-33-0"></span>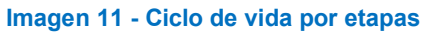

# <span id="page-34-0"></span>Capítulo 5. Desarrollo

### <span id="page-34-1"></span>5.1. Etapa de análisis

### <span id="page-34-2"></span>**5.1.1. Análisis de requerimientos**

El área de informática durante años se ha encargado de administrar los equipos de cómputo de la secretaria de salud de todo el estado, así mismo genera oficios y trámites para la adquisición de nuevo equipo de cómputo.

Con el paso de los años, el administrar y llevar un control de los equipos de cómputo se ha vuelto una tarea cada vez más difícil, debido a la falta de un sistema, el cual pueda almacenar todos los datos de los equipos. En la actualidad los empleados del área llevan el control de los equipos de cómputo en un documento de Excel, cada quien guarda sus archivos en su computadora, esto es un gran problema debido a que solo el técnico sabe que información tiene guardada y en el lugar donde la tiene. Además, cada año se incrementa el número de equipos en el estado y por consecuencia se requiere tener mayor control.

De igual manera no se tiene un historial de los servicios realizados por el área de informática, lo cual ayudaría para saber cuáles son las fallas más frecuentes en la institución.

Por lo antes mencionado se determinó crear un sistema vía web, el cual de ahora en adelante se nombrar SINFO (Sistema de Información) el cual permitirá cubrir las necesidades para administrar de una manera ordenada y centralizada las actividades realizadas en el área.

#### <span id="page-34-3"></span>**5.1.2. Requerimientos funcionales**

SINFO debe:

- administrar la información de los equipos de cómputo
- servicios realizados
- Proporcionar una interfaz sencilla y amigable

Todo esto permitirá que los usuarios finales tengan acceso a la información y datos relevantes a través de una experiencia agradable cuando usen este sistema.

El sistema residirá en un servidor local incorporado en la red local, ubicado dentro del edificio y que cuente con los servicios de PHP, SFTP y MySQL, el cual se encuentra

# <span id="page-35-0"></span>**5.1.3. Requerimientos no funcionales**

# <span id="page-35-1"></span>**5.1.3.1. Requerimientos del entorno.**

Debido a la diversidad de sistemas operativos existentes en la institución, como Windows XP, Windows 7, Windows 8 y Mac OS, se tomó la decisión de albergar SINFO en un servidor web por lo que cualquier navegador es capaz de ingresar al sistema.

SINFO para su correcto funcionamiento requiere:

- servidor web
- servidor de bases de datos

# <span id="page-35-2"></span>**5.1.3.2. Requerimientos del sistema gestor de base de datos.**

Para la gestión de base de datos se necesitará tener instalado MySQL con una versión que permita el uso del motor de almacenamiento InnoDB.

# <span id="page-35-3"></span>**5.1.3.3. Requerimientos de interfaz de usuario.**

SINFO deberá tener una interfaz de la siguiente forma: la página de registro (login) tendrá dos campos, el de usuario y contraseña. Después de haberse registrado, el usuario será direccionado a la página de inicio, esta página será la principal del sistema ya que contendrá los menús que harán referencia a los diferentes módulos, el usuario solo podrá visualizar los módulos de acuerdo a su perfil.

Toda la interacción con la base de datos, hablemos de: inserción, edición o eliminación de algún registro va acompañada de avisos que el sistema muestra al usuario para que este sepa a cada momento cual ha sido el resultado de su acción. Hay que recordar que al igual que el menú, la capacidad de edición, borrar y agregar un registro va relacionado con permisos recabados de la base de datos.

# <span id="page-36-0"></span>**5.1.4. Características principales de la propuesta del sistema.**

El sistema tiene varias características las cuales se pueden resumir en las siguientes:

- Ingreso de información.
- Edición de información.
- Eliminación de información
- Consulta de información.
- Generación de reportes.

# <span id="page-36-1"></span>**5.1.4.1. Ingreso de información.**

El ingreso de información, está a cargo del usuario final, el cual se encargará de registrar en la base de datos la información de los equipos de cómputo y de las actividades realizadas.

# <span id="page-36-2"></span>**5.1.4.2. Edición de información.**

SINFO permitirá editar registros al usuario, las diferentes modificaciones que se realicen estarán sujetas de acuerdo a los permisos del usuario recabados en la base de datos.

# <span id="page-36-3"></span>**5.1.4.3. Consulta de información.**

La consulta de información permite recuperar datos ingresados, con el nivel de permisos de acuerdo al tipo de usuario. La información se puede obtener de forma estadística, texto o generando reportes (en formato PDF).

# <span id="page-36-4"></span>**5.1.4.4. Módulos del sistema.**

Cada perfil de usuario tiene su página personalizada, contiene la misma interface pero sólo muestra los módulos a los cuales tienen acceso de acuerdo a sus perfil.

Descripción de módulos:

**Inicio**, página principal en la cual se muestra las actividades que se están realizando y las que están pendientes. También muestra botones que permite realizar acciones de acuerdo a sus permisos del usuario.

**Servicio**, este módulo permite registrar y asignar solicitudes de servicios a un técnico. También dentro de este módulo existe la opción para realizar búsquedas de solicitudes de servicios generados anteriormente.

**Recepción**, este módulo permite registrar y asignar a un técnico una recepción de equipo para su reparación. También dentro de este módulo existe la opción para realizar búsquedas de recepciones de equipos generadas anteriormente.

**Equipo**, este módulo permite realizar el registro de los equipos de cómputo, agregarle piezas y relacionarlo con un empleado o área específica. También se pueden realizar la búsqueda de un equipo, imprimir su formato de inventariado o editarlo, modificarlo y ver su historial.

**Búsqueda**, módulo que engloba todas las búsquedas de los módulos anteriores servicios, recepción, equipo, además de poder realizar búsquedas de empleados y dictámenes realizados. Las búsquedas se realizan por medio de filtros para la comodidad del usuario. Cada registro puede ser editado, eliminado, relacionado con un documento escaneado o generar un archivo tipo PDF.

**Gestión**, este módulo permite al usuario abastecer la base de datos del sistema. Se pueden agregar empleados, unidades médicas, direcciones y áreas de las unidades, igualmente el administrador puede añadir nuevos usuarios. También aquí se añadirán las diferentes opciones que aparecen en las listas de los SELECT, tales como tipos de equipos, tipos de sistemas operativos, tipos de piezas, tipos de estatus, etc.

**Estadísticas**. Módulo que permite visualizar estadísticas y graficas de los equipos registrados por unidades, también muestra el número de servicios brindados por la Coordinación de Informática.

A continuación se presenta en la [Tabla 1](#page-38-3) la relación entre el tipo de usuario y los módulos a los cuales tiene acceso.

<span id="page-38-3"></span>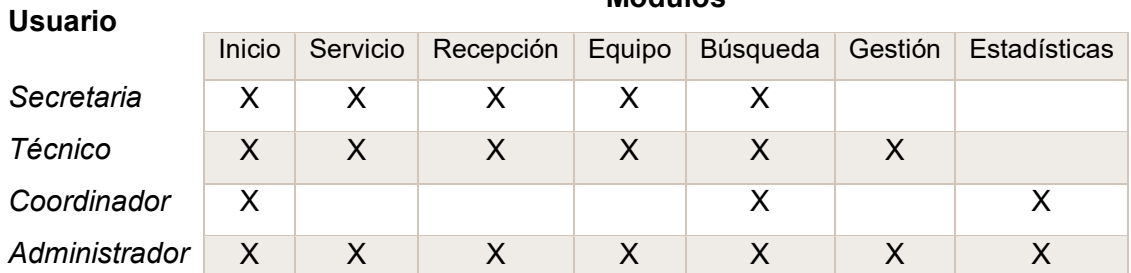

#### **Tabla 1. Módulos por usuario**

**Módulos**

#### <span id="page-38-0"></span>5.2. Diseño

El Sistema SINFO está diseñado en 2 partes: la base de datos y la aplicación administrativa. La base de datos es donde se concentra toda la información que se utilizará en el sistema, estará gestionada por MySQL. También se encuentra el lenguaje PHP el cual funcionará como intermediario para la comunicación entre la base de datos y la aplicación administrativa, mediante PHP se podrá realizar la conexión a la base de datos y se podrán realizar consultas, procesos y presentación de información.

La aplicación administrativa está basada en PHP para su funcionamiento y HMTL para la interfaz gráfica montada en un servidor web lo que nos brinda la posibilidad de que sea multiplataforma al solamente necesitar un navegador web. Los requerimientos son conexión a la red local, sistema operativo cualquiera y un navegador web, por lo que se puede correr en cualquier computadora de los departamentos o de los usuarios.

#### <span id="page-38-1"></span>**5.2.1. Servidor**

SINFO se almacenará en una máquina virtual con Sistema Operativo Ubuntu Server 14.04.1 LTS x64. Esta máquina virtual es gestionada a través de VMware vSphere. La máquina virtual con una IP fija y conexión a la red local en donde se instala el servidor Web Apache 2.4.7, PHP 5.5.9-1, MySQL 5.5.41 y OpenSSH 6.6.1 para la transferencia de archivos.

#### <span id="page-38-2"></span>**5.2.2. Aplicación administrativa**

La aplicación administrativa estará orientada para todos los usuarios que tienen relación con el área de informática. Estará escrita en PHP junto con HMTL para la interfaz del usuario. Con esta aplicación los usuarios tendrán acceso a la información de los equipos de cómputo y de todas las actividades realizadas en el área, así como editar, eliminar o agregar registros. La aplicación administrativa es en donde se inyectará la información a la base de datos y se depura.

La aplicación también implementará la seguridad del sistema, y al estar escrita en PHP se evitará que en un ataque se puedan interpretar los argumentos de la línea de comandos enviados con los métodos POST y GET. También cuenta con un sistema de seguridad que evita a usuarios no autenticados acceder a carpetas o archivos del sistema colocando su ruta en el navegador.

El usuario ingresará con un usuario y contraseña que pasan por código PHP el cual identifica la contraseña, lo manda a un inicio general en el cual se revisan todos sus privilegios y módulos relacionados. La sesión del usuario se guarda en las variables PHP llamadas sesión para que no se pierdan y se borran sólo cuando el usuario cierra sesión o cuando han pasado más de 20 minutos de inactividad, en este último caso el sistema cerrará la sesión y reenviará a la página de la autenticación.

#### <span id="page-39-0"></span>5.3. Diseño de base de datos

#### <span id="page-39-1"></span>**5.3.1. MySQL 5.5.41**

Se decidió utilizar MySQL 5.5.41 por ser una de las bases de datos *open source* de funcionamiento más rápido, alta estabilidad, facilidad de uso y multiplataforma. La empresa MySQL además ofrece varias herramientas administrativas de forma gratuita que nos simplifican la administración de la base de datos como diseñadores.

MySQL es posiblemente la base de datos más rápida que se pueda encontrar. Pueden conectarse muchos clientes simultáneamente al servidor. Además, está disponible una amplia variedad de interfaces de programación para lenguajes como C, Perl, Java, PHP y Python. Por tanto, tiene la posibilidad de elegir entre usar un software cliente preempaquetado o escribir sus propias aplicaciones a medida. [DuBois, 2000]

El usuario a utilizar para la realización de este sistema es "root", el cual cuenta con todos los privilegios para modificar el estado de la base de datos usado por la aplicación administrativa. Sólo se manejará este usuario para propósito de desarrollo, y al momento de implementar el sistema se debe crear un usuario que sólo tenga privilegios de agregar, editar y borrar registros para no interferir con la estructura de la base de datos.

#### <span id="page-40-0"></span>**5.3.2. Motor de almacenamiento de las tablas.**

InooDB es la tecnología de almacenamiento de datos usada por defecto a partir de las versiones 4.0 de MySQL. Como principales características permite almacenamiento transaccional (conforme a ACID) con capacidades de *commit* (confirmación), *rollback* (cancelación) y recuperación de fallas; realiza bloqueos a nivel de fila. También soporta restricciones FOREIGN KEY e incluye integridad referencial que garantiza que los datos que referencian a otros (*foreign key*) sean correctos.

InnoDB se diseñó para obtener el máximo rendimiento al procesar grandes volúmenes de datos. Se utiliza en muchos grandes sitios de bases de datos que necesitan alto rendimiento.

# <span id="page-40-1"></span>**5.3.3. Lista de tablas y su descripción.**

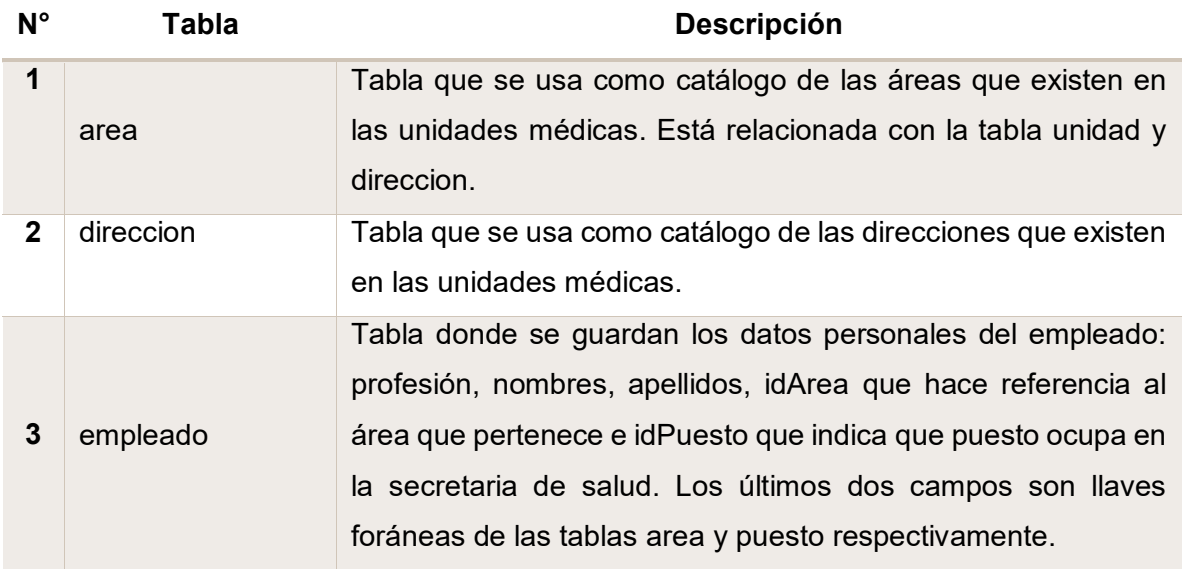

#### **Tabla 2. Descripción de tablas de la base de datos**

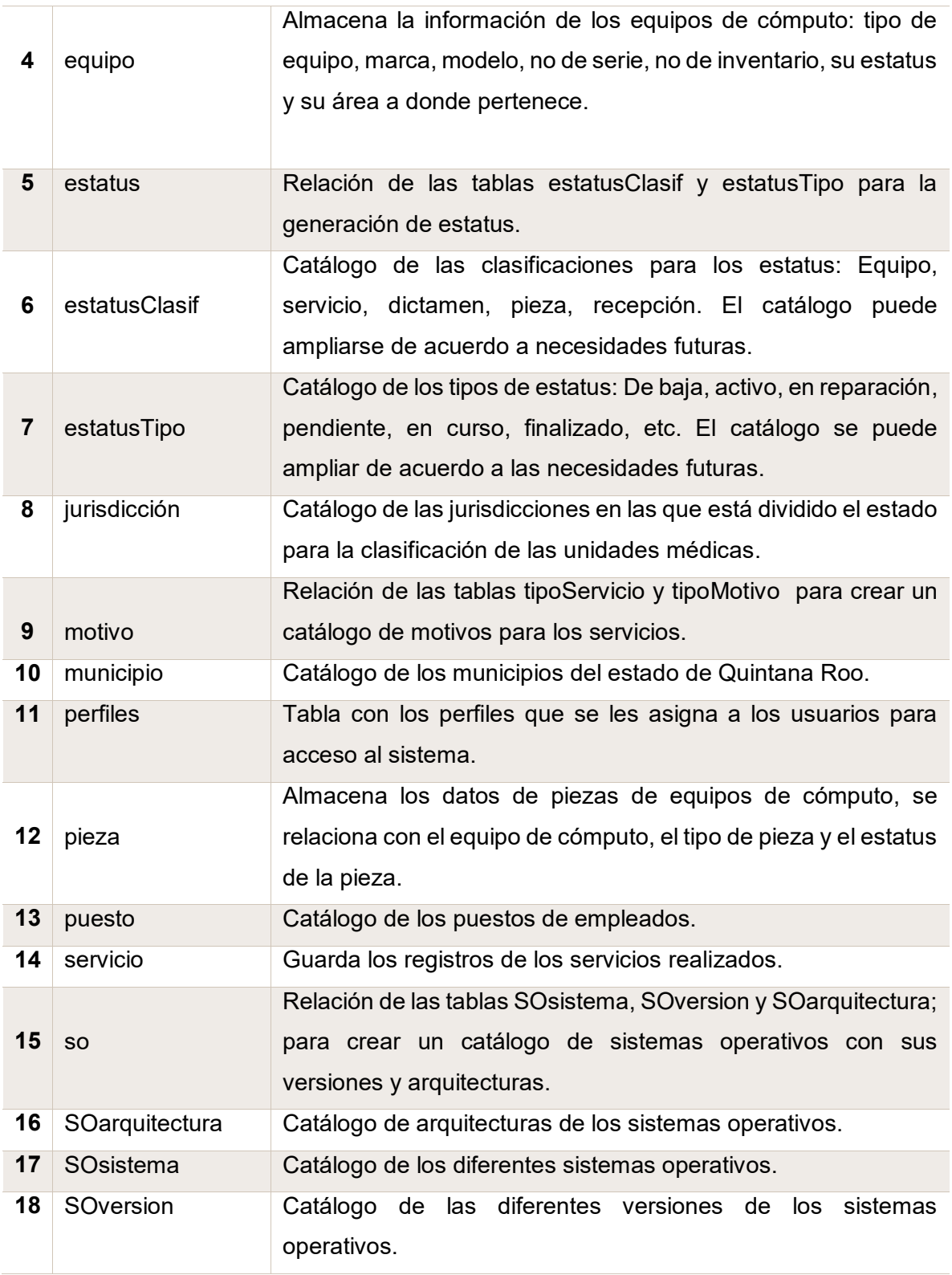

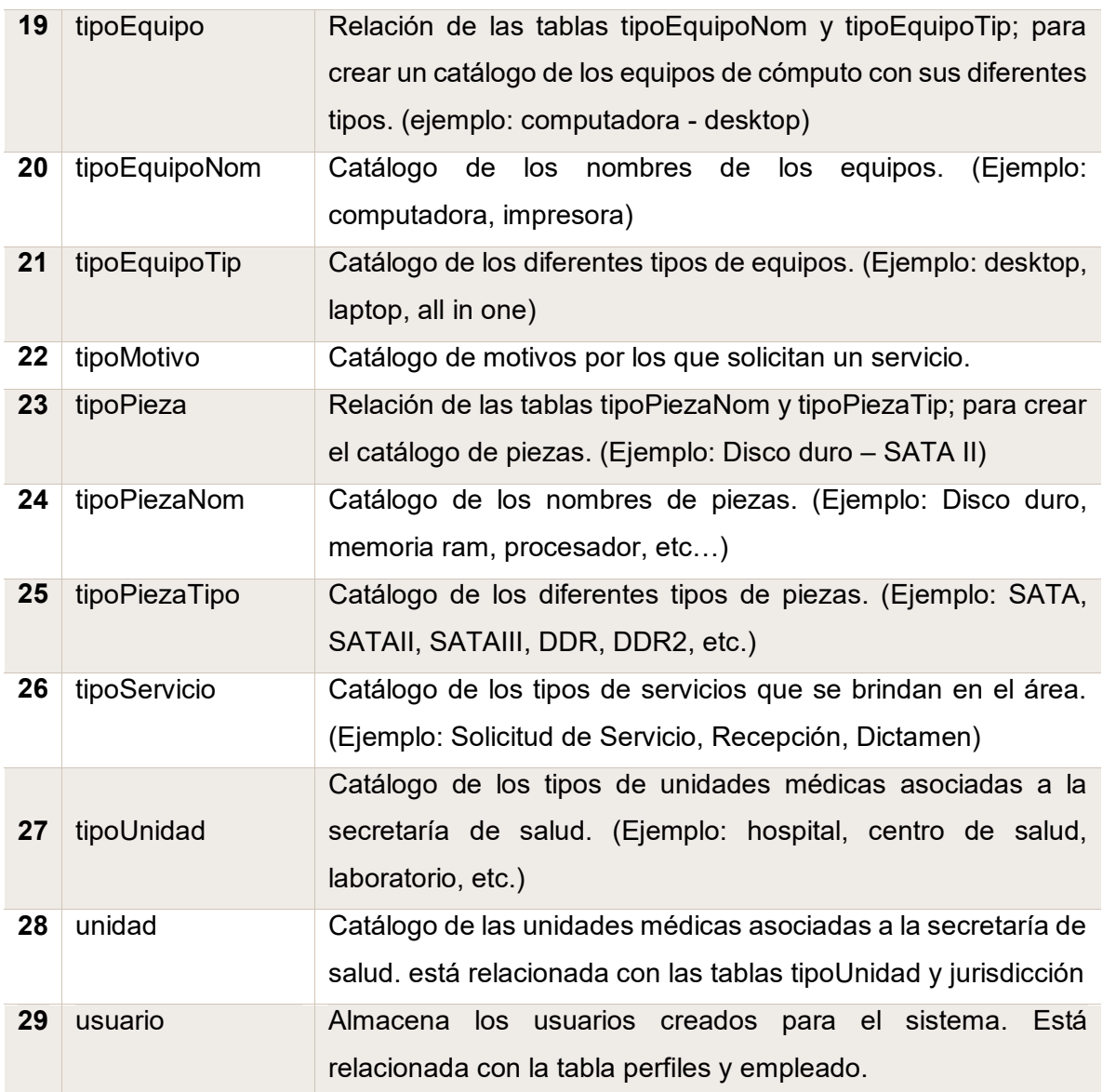

# <span id="page-43-0"></span>**5.3.4. Diagrama entidad relación.**

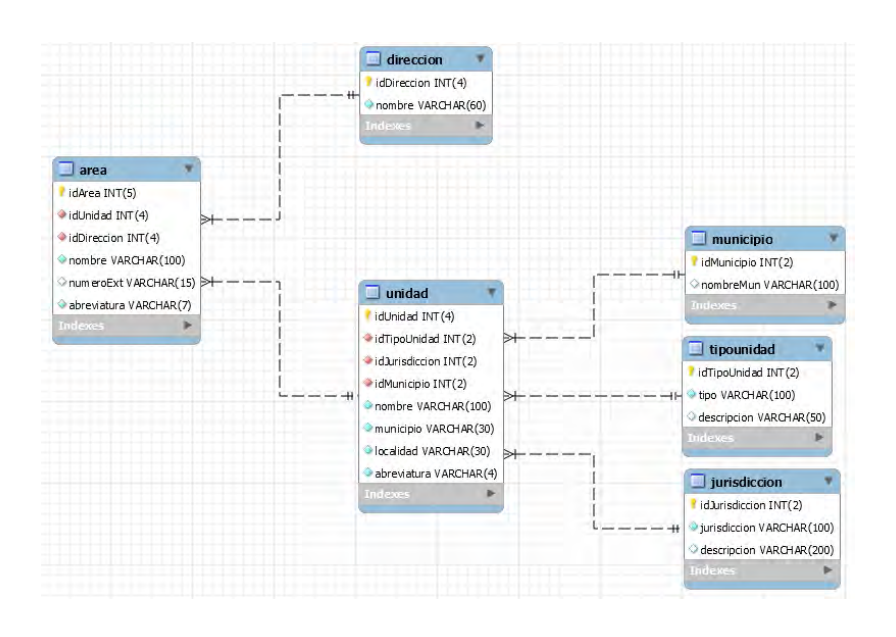

Bloque 1.- Area – Direccion – Unidad.

#### **Imagen 12 – Relación y estructura de la tabla area**

<span id="page-43-1"></span>La [Imagen 12](#page-43-1) muestra la relación entre las entidades área, direccion y unidad. La tabla área cuenta con una llave primaria y dos llaves foráneas que hacen referencia a las tablas direccion y unidad. La relación que existe entre área – direccion y área - unidad es de uno a muchos ya que una dirección puede tener varias áreas y una unidad puede tener varias áreas.

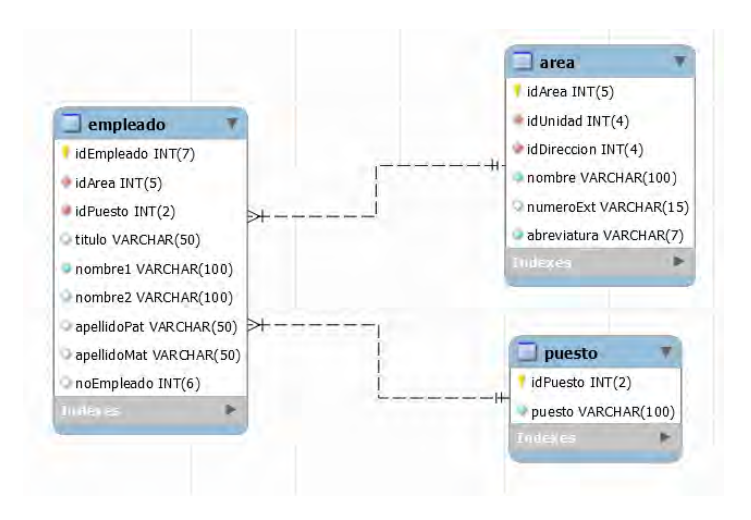

Bloque 2.- Empleado – Area – Unidad.

<span id="page-43-2"></span>**Imagen 13 - Estructura de la tabla empleado**

La [Imagen 13](#page-43-2) muestra la relación entre las tablas empleado, area y puesto. Esta relación permite realizar consultas de empleados por su área o puesto. El empleado solo puede estar relacionado a un área y un área puede contener 'n' número de empleados; de la misma manera solo puede estar relacionado con un puesto y un puesto puede estar relacionado con 'n' números de empleados.

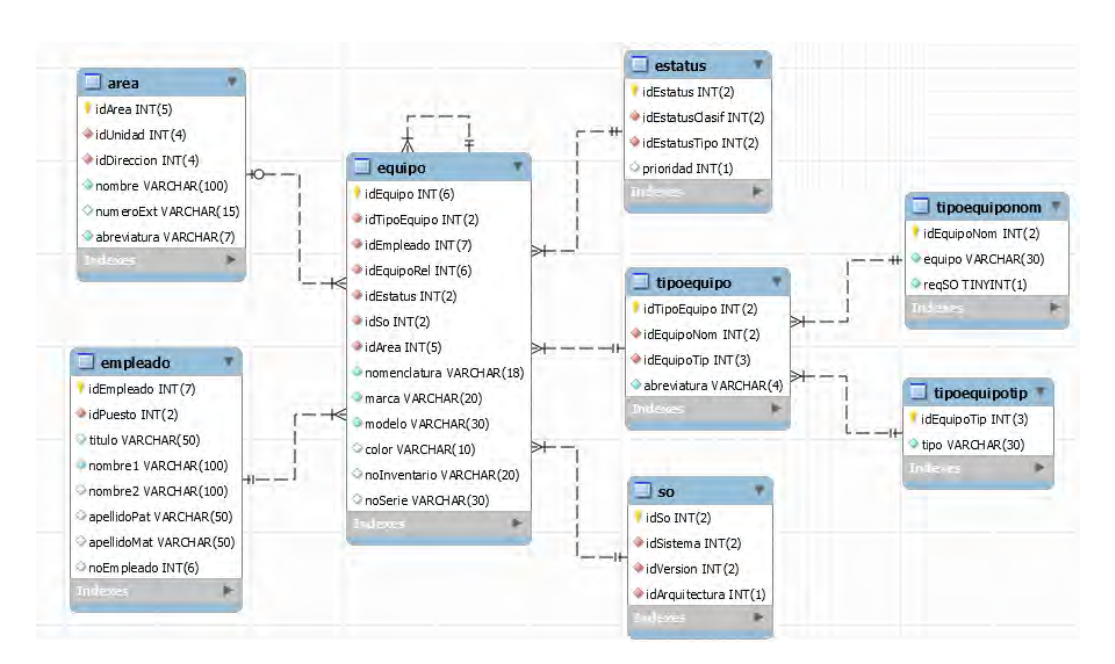

#### Bloque 3.- Equipo – Area – Empleado – Estatus – Tipo Equipo – Sistema Operativo.

#### **Imagen 14 - Estructura y relación de la tabla equipo**

<span id="page-44-0"></span>La [Imagen 14](#page-44-0) muestra la relación entre las diferentes entidades que se relacionan al momento de guardar o crear un registro de un nuevo equipo en el sistema. La tabla principal es equipo, la cual tiene relación de uno a muchos con las siguientes tablas: área, un equipo siempre debe de estar asignado a un área y una área puede tener varios equipos; empleado, el equipo debe de pertenecer a un empleado y un empleado puede tener varios equipos asignados; tipoEquipo, los equipos se clasifican por tipos de equipos (computadora, impresora, monitor); SO, los equipos que son de tipo computadora se les relaciona con un sistema operativo; estatus, los equipos se clasifican por estatus para identificar si están activos o se han dado de baja.

#### Bloque 4.- Estatus

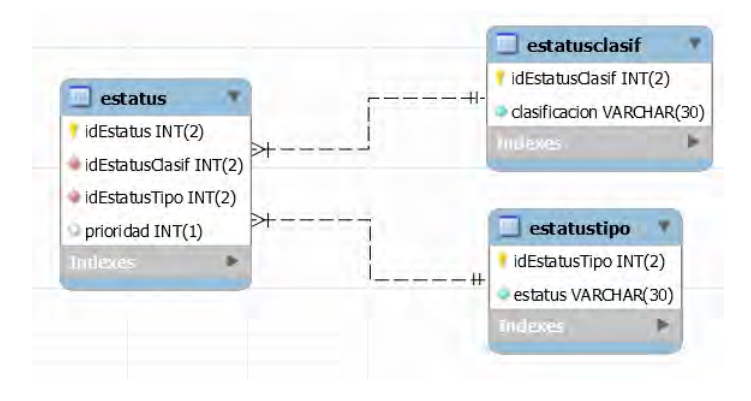

**Imagen 15 - Estructura y relación de la tabla estatus**

<span id="page-45-0"></span>La [Imagen 15](#page-45-0) muestra la relación que existe entre las tablas estatusClasif y estatusTipo para conformar la tabla estatus.

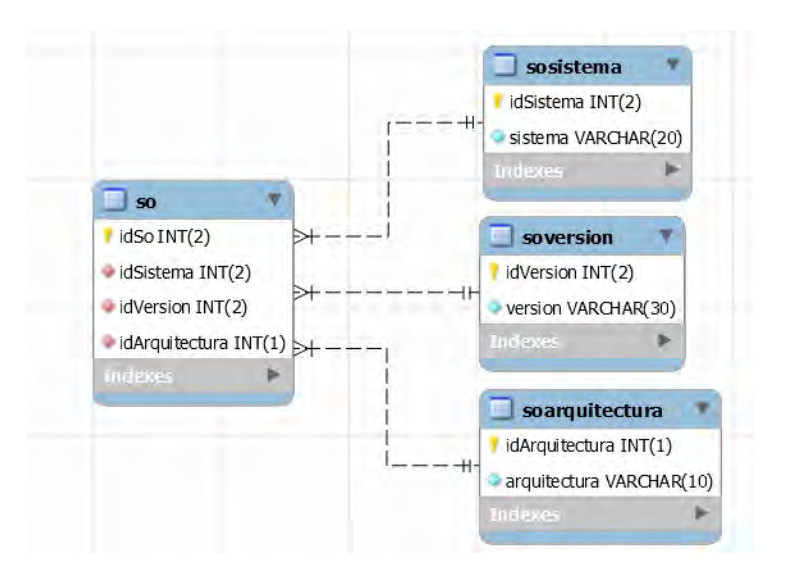

Bloque 5.- SO (Sistema Operativo)

**Imagen 16 - Estructura y relación de la tabla so**

<span id="page-45-1"></span>La [Imagen 16](#page-45-1) muestra la relación de las tablas SOSistema, SOVersion y SOArquitectura para conformar la tabla SO que funciona como un catálogo de las diferentes versiones de Sistemas Operativos.

Bloque 6.- Pieza – Equipo – Estatus

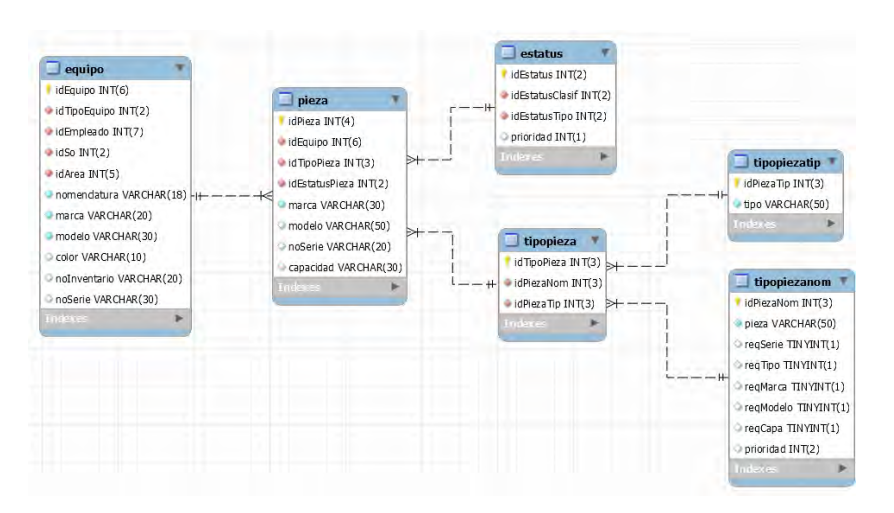

**Imagen 17 - Estructura y relación entre las tablas equipo, pieza y estatus**

<span id="page-46-0"></span>La [Imagen 17](#page-46-0) muestra la relación de las tablas que conforman la tabla pieza. Cada nueva pieza agregada debe de estar relacionada con un único equipo, al igual se relaciona con un tipo de pieza para poder clasificarlas y se les asigna un estatus.

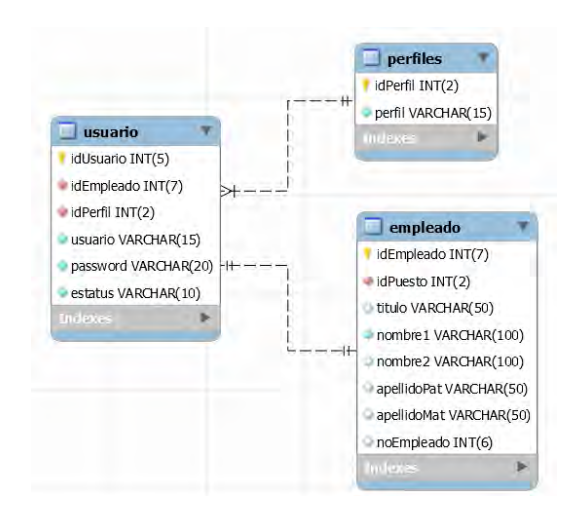

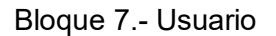

**Imagen 18 - Estructura y relación de la tabla usuario**

<span id="page-46-1"></span>La [Imagen 18](#page-46-1) muestra la tabla usuario. La tabla usuario tiene una relación uno a uno con la tabla empleado ya que un usuario solo puede tener un empleado asociado. También tiene una relación de uno a muchos con perfiles, esto indica que un usuario puede tener un solo perfil. Un perfil puede ser usado por distintos usuarios. Usuarios es la tabla en la cual se validan los datos para el inicio de sesión en el sistema.

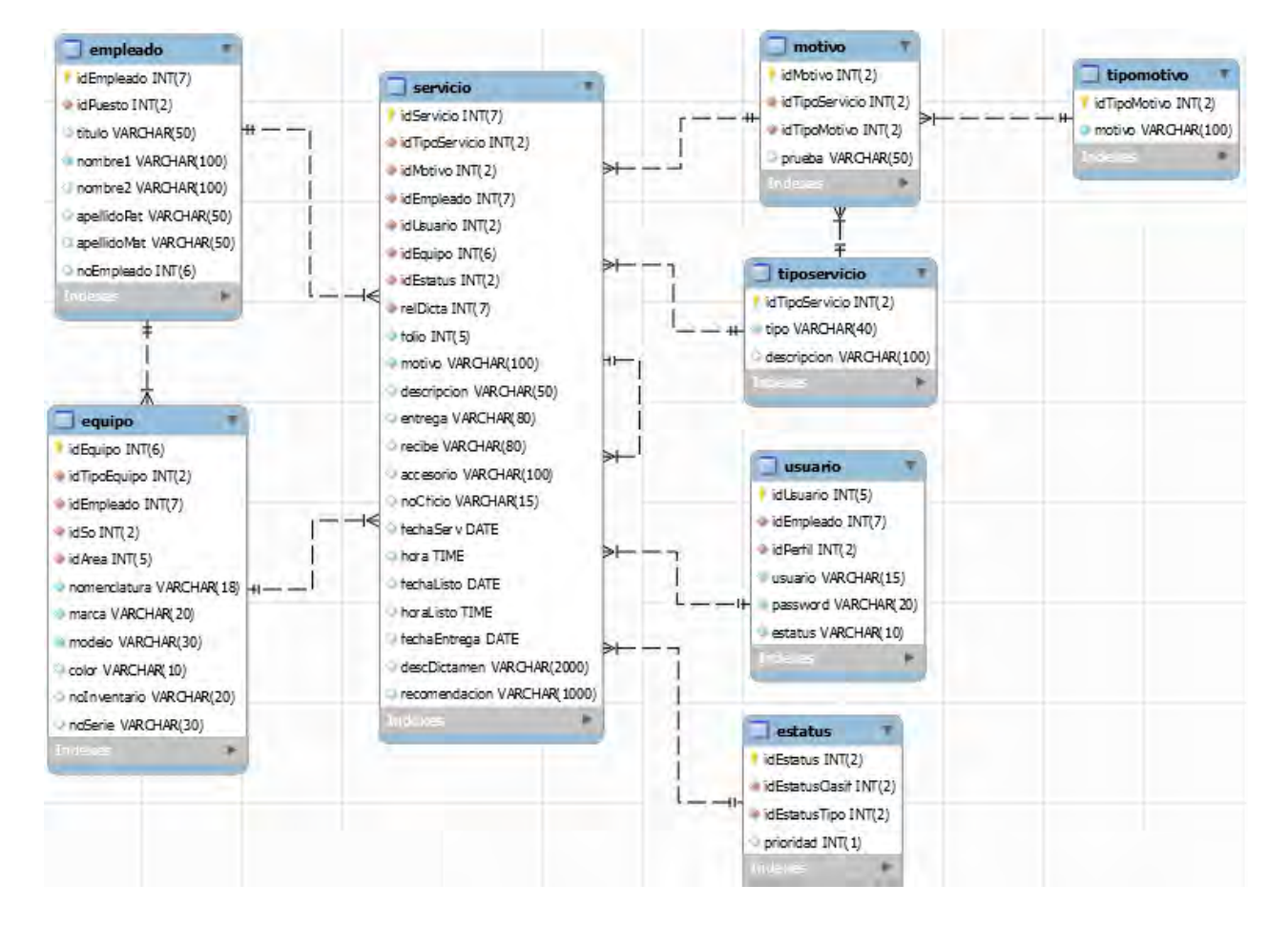

#### Bloque 8.- Servicios

#### **Imagen 19 - Estructura y relación de la tabla servicios**

<span id="page-47-0"></span>La [Imagen 19](#page-47-0) muestra la tabla de los servicios que se realizan en el área, los servicios están relacionados con un empleado que es el cual solicita el servicio, de igual manera se relaciona el servicio con un equipo de cómputo. La relación con la tabla motivo permite clasificar los servicios, tipoServicio es el catálogo de los diferentes tipos de servicios que puede brindar el área, la relación con un usuario permite identificar que usuario realizó el servicio y la relación con estatus permite saber en qué etapa se encuentra el servicio.

# <span id="page-48-0"></span>5.4. Desarrollo

Para el desarrollo de SINFO se creó una base de datos, se instaló y configuró un servidor web (Apache 2.4.7) y se crearon las páginas web del sistema.

# <span id="page-48-1"></span>**5.4.1. Descripción del funcionamiento de SINFO**

El sistema trabaja de la siguiente manera: se tiene 4 usuarios: Administrador es el usuario encargado de abastecer los catálogos de la base de datos, estos catálogos contienen la información que se despliega en los formularios de los diferentes módulos del sistema para que los usuarios puedan realizar sus tareas. También se encarga de añadir nuevos usuarios.

La función principal del sistema es tener centralizada la información de los equipos que permitan saber ¿Quién tiene y Dónde se encuentra cada equipo de cómputo de la secretaria de salud?, además de saber el estado actual de cada equipo, ya sea que se encuentre dado de baja, en reparación o funcionando correctamente. También cada vez que se solicite un servicio de mantenimiento para determinado equipo se generará un registro en la base de datos, esto creará un historial del equipo que podrá ser consultado y llevar un seguimiento del mismo. Así mismo se podrá generar reportes relacionados con los equipos.

Para que esto sea posible los técnicos y secretarias serán los encargados de abastecer de nuevos registros la base de datos, de acuerdo a las actividades realizadas dentro del sistema. Por ejemplo: los técnicos ingresaran datos de las características de los equipos de cómputo, además ingresaran información de las actividades realizadas al equipo en el mantenimiento; por su parte la secretaria registrara los datos de las solicitudes de servicios mantenimiento.

En resumen, las funciones principales de cada usuario son:

- Administrador: Abastecer los catálogos de la base de datos y administrar usuarios.
- Técnico: Registrar información de los equipos de cómputo.
- Secretaria: Ingresar información de las solicitudes de mantenimiento de los equipos de cómputo.

Por último, el usuario coordinador solo se encarga de ver los reportes de las actividades realizadas, de los equipos registrados y de la productividad de cada empleado. Este usuario no genera ningún tipo de registro.

#### <span id="page-49-0"></span>**5.4.2. Implementación de la base de datos.**

Se instaló la versión 5.5.41 de MySQL. Durante la instalación se pide al usuario que fije algunos parámetros como la contraseña de administrador "root" y la posibilidad de ser accedida remotamente. En este caso afirmamos que deseamos que la base de datos pueda ser accedida remotamente mediante el usuario "root".

Una vez corriendo el servidor existen varias formas de crear la base de datos. Puede ser a través de la línea de comandos o mediante la interfaz gráfica. Al iniciar, solicita la autentificación de usuario que en este caso por defecto usamos el usuario "root" y la contraseña asignada en el momento de la instalación, ya que tiene todos los privilegios necesarios para gestionar el servidor. Cabe mencionar que después por seguridad se crearon otros usuarios con diferentes privilegios y restricciones para el acceso a la base de datos.

Ya que se tiene creada la B.D. el siguiente paso es crear las tablas con sus campos correspondientes. Las tablas serán las que se analizaron y diseñaron previamente en el capítulo [5.3.3.](#page-40-1)

Sin el análisis y diseño previo se puede afectar a futuro la estructura de la base de datos, ocasionando serios problemas al sistema. Las tablas llevarán los atributos y las relaciones con sus respectivas llaves foráneas descritas en el capítulo [5.3.3.](#page-40-1)

# <span id="page-49-1"></span>**5.4.3. Implementación del servidor web y PHP.**

Apache 2.4.7 junto con PHP 5.5.9-1 sirven de enlace entre el sistema y la base de datos, por lo que es importante mencionar que la forma en que se lleva a cabo esta conexión es a través de HTTP. Existe un archivo PHP para cada página del sistema, algunas son PHP puro y otras son código mezclado con HMTL, PHP y JavaScript.

La forma de instalar Apache es muy sencilla siguiendo las instrucciones de la ventana de instalación.

### <span id="page-50-0"></span>**5.4.4. Uso de Dreamweaver para la creación del SINFO**

Para la creación del SINFO se decidió utilizar el programa Dreamweaver, la versión utilizada para este proyecto fue la CS6. Dreamweaver cuenta con muchas herramientas que facilitan la creación de sitios web.

Una de las partes más complicadas de trabajar con un sitio dinámico, que utiliza una base de datos, son las pruebas. Para asegurar que el sitio está trabajando de manera correcta, debemos tener la facilidad de poder diseñar las dos estructuras que conforman nuestro sitio: el diseño visual y el funcional. El contenido dinámico proviene de la base de datos y el código PHP inmerso dentro del código visual que está a cargo de HMTL. Dreamweaver da tres opciones para poder crear y probar el sitio.

#### **1. Editar y probar de manera Local.**

Para poder utilizar esta opción es necesario tener instalado un servidor web con tecnología PHP y MySQL instalado en la computadora local. Esta es la mejor opción para obtener una retroalimentación inmediata cuando se está editando tanto el código dinámico como el diseño del sitio.

**2. Editar de manera local, y posteriormente cargar los archivos a un servidor remoto para las pruebas.**

Esta es la mejor opción cuando se está trabajando de manera conjunta con otros diseñadores.

#### **3. Edición y pruebas directas sobre el servidor remoto.**

Se utiliza esta opción sobre todo cuando la computadora local está conectada al servidor WEB remoto.

Para el desarrollo de SINFO se utilizó la segunda opción ya que permitía realizar modificaciones y pruebas sin afectar la productividad de los usuarios en tiempo real. Una vez que se verificaba que todo este correcto se precedía a subir las actualizaciones.

#### <span id="page-50-1"></span>**5.4.5. Código PHP**

El código que se presentará a continuación muestra sólo las implementaciones más importantes.

#### **Login**

```
session_start();
include('scripts/MySQLclass.PHP');
```
Las primeras dos líneas de código de la hoja valida.PHP son las mostradas en el cuadro anterior. La primera línea inicia una sesión con el servidor, esta línea se debe iniciar posteriormente en todas las demás hojas que necesiten hacer uso de alguna variable de session. Con esto se le indica al servidor que se pueden guardar o recuperar datos de la variable \$ SESSION de PHP.

La segunda línea incluye a la hoja en la que se hace conexión con la base de datos. Esta línea se debe incluir cada vez que necesita realizar consultas, ingresar, actualizar o borrar registros de la B.D.

```
$usuario=$_POST['usuario'];
$password=$_POST['password'];
$sentencia=" SELECT * FROM usuario WHERE usuario='$usuario' AND 
password='$password'";
$objSQL->recordsList($sentencia);
```
Se obtienen las variables de usuario y de password y se hace una búsqueda sobre la base de datos. En la búsqueda se coloca como condición que el usuario y password deben coincidir

Posteriormente, los datos del usuario recabados de la consulta se guardan en variables de la sesión, utilizando los mismos nombres de variables, para evitar complicaciones.

#### **Conexión a la base de datos**

\$objSQL = new MySQLClass("localhost","userMYSQL","S1st3m4MYSQL","informatica");

La línea de código que se muestra realiza la conexión a la base de datos, colocando como parámetros en nombre o dirección del servidor, el usuario de la base de datos, la contraseña de la base de datos y el nombre de la Basa de datos.

#### **Seguridad**

```
if(!$_SESSION['idSeguridad']==true) {
   header('Location:../index.PHP?mensaje= Debe autenticarse ');
   exit();
}
```
El código de seguridad verifica que exista una sesión iniciada, este método de seguridad evita que personas ajenas al sistema ingresen al mismo y a los archivos colocando la dirección url en la barra de direcciones del navegador. El código consiste en validar si el resultado de la variable de sesión es *true*, si el resultado es diferente automáticamente se redirecciona a la página de autenticación. Esta variable de sesión se inicializa al momento de autenticarse.

#### **Logout**

```
session_destroy();
header('Location:../../index.PHP?mensaje=Sesión finalizada');
```
Para finalizar la sesión del sistema se usa la función **session destroy()** que aparece en la primera línea, esta función elimina todas las variables de sesión existentes del usuario. La segunda línea de código redirige al index principal con la función **header().**

#### <span id="page-52-0"></span>5.5. Pruebas

Se desarrollaron pruebas con cada uno de los usuarios (secretaria, técnico, coordinador y administrador) para verificar que el sistema cumpliera con los requisitos establecidos. A cada usuario se le proporcionó un usuario y contraseña para ingresar al sistema. El periodo de pruebas fue de 2 semanas, durante este periodo de tiempo se fueron tomando apuntes sobre los detalles que fueron encontrados y que posteriormente se corrigieron.

#### <span id="page-52-1"></span>**5.5.1. Interfaz gráfica del SINFO**

La página del Login contiene una interfaz gráfica muy sencilla como se muestra en la [Imagen 20,](#page-53-0) En esta página se ingresan el usuario y contraseña para validar sus datos, si la validación fue exitosa se redirecciona al usuario a su página de inicio personalizada de acuerdo a sus actividades.

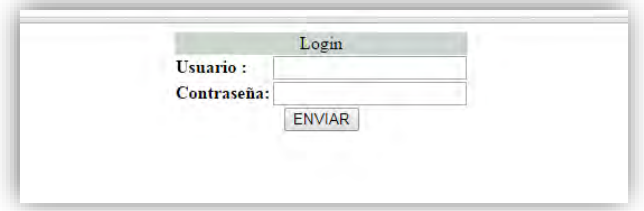

**Imagen 20 - Página del login**

<span id="page-53-0"></span>La [Imagen 21](#page-53-1) muestra los elementos que conforman la interfaz de SINFO:

- 1. **Banner superior**.- Despliega los logotipos de la institución.
- 2. **Barra de módulos**.- Barra que muestra los diferentes módulos a los que tiene acceso el usuario de acuerdo a su perfil.
- 3. **Barra de usuario**.- Muestra los datos del usuario con la opción de cerrar sesión.
- 4. **Contenido**.- muestra el contenido de cada módulo.

Durante las pruebas realizadas se verificó que los módulos desplegados coincidieran de acuerdo al perfil del usuario. También se verificó que el contenido y los submenús coincidan con el módulo seleccionado.

| ΔΔ                            |                                           | Gobierno del Estado de<br>Quintana Roo<br>$2011 - 2016$                   | <b>Resultados</b><br>CON BENEFICIOS PARA TODOS          | SALUD<br>SECRETARÍA DE SALUD<br>MCREEAREA DE VALUE            | COORDINACIÓN DE INFORMÁTICA       |               |                                                  |
|-------------------------------|-------------------------------------------|---------------------------------------------------------------------------|---------------------------------------------------------|---------------------------------------------------------------|-----------------------------------|---------------|--------------------------------------------------|
|                               |                                           |                                                                           |                                                         | INICIO SERVICIO RECEPCIÓN EQUIPO GESTIÓN BÚSQUEDA ESTADÍSTICA |                                   |               | 22:27 / GUILLERMO AVILA MARTÍNEZ ICERRAR SESIÓNI |
| Fecha                         | Tipo                                      | <b>Unidad</b>                                                             | Area                                                    | Motivo                                                        | Usuario                           | Técnico       | <b>Estatus</b>                                   |
| 12 / Enero/2016<br>10:43:00   | <b>RECEPCIÓN</b>                          | <b>JURISDICCIÓN</b><br>SANITARIA 1                                        | PROTECCIÓN CONTRA RIESGOS<br><b>SANITARIOS</b>          | NO ENCIENDE (52395239 -<br><b>CONTRASEÑA)</b>                 | RAFAEL OUINTANILLA OSORIO         | <b>DANIEL</b> | <b>LISTO</b>                                     |
| 11 / Marzo / 2016<br>11:05:00 | <b>RECEPCIÓN</b>                          | <b>OFICINAS</b><br><b>CENTRALES</b>                                       | DEPARTAMENTO DE RELACIONES<br><b>LABORALES</b>          | no enciende                                                   | C. BRENDA JAZMÍN RUEDA ZAPATA     | LUIS          | EN.<br><b>REPARACIÓN</b>                         |
| 13 / Marzo / 2016<br>10:35:00 | <b>RECEPCION</b>                          | <b>CENTRO DE SALUD</b>                                                    | RURAL CHAN-CHEN CENTRO DE SALUD RURAL CHAN-CHEN I       | <b>NO ENCIENDE</b>                                            | CENTRO DE SALUD RURAL CHAN-CHEN I | <b>JORGE</b>  | EN<br><b>REPARACIÓN</b>                          |
| 13 / Marzo / 2016<br>10:35:00 | <b>RECEPCIÓN</b>                          | <b>CENTRO DE SALUD</b><br><b>URBANO#10</b><br><b>CANCUN REGION</b><br>229 | CENTRO DE SALUD URBANO # 10<br><b>CANCUN REGIÓN 229</b> | NO ENCIENDE                                                   | CENTRO DE SALUD URBANO DIEZ       | <b>JORGE</b>  | EN<br><b>REPARACIÓN</b>                          |
| 30 / Marzo / 2016<br>13:23:00 | <b>RECEPCIÓN</b>                          | <b>JURISDICCIÓN</b><br>SANITARIA 1                                        | DEPARTAMENTO DE PROMOCIÓN DE LA<br><b>SALUD</b>         | <b>INSTALAR ANTIVIRUS</b>                                     | LIC. MARIANA URSUA BLANCO         | <b>DANIEL</b> | EN<br><b>REPARACIÓN</b>                          |
| 4 / Abril/2016<br>15:28:00    | <b>RECEPCIÓN</b>                          | <b>JURISDICCIÓN</b><br>SANITARIA 1                                        | <b>ENFERMEDADES CRONICAS NO</b><br><b>TRANSMISIBLES</b> | <b>EQUIPO LENTO</b>                                           | ALFREDO ANTUNEZ                   | <b>DANIEL</b> | <b>LISTO</b>                                     |
| 13 / Abril / 2016<br>10:41:00 | <b>SOLICITUD</b><br>DE<br><b>SERVICIO</b> | <b>OFICINAS</b><br><b>CENTRALES</b>                                       | DEPARTAMENTO DE PROMOCIÓN DE LA<br><b>SALUD</b>         | ACCESO A REDES SOCIALES A LAPTOP<br>PERSONAL                  | C. JUAN CARLOS ESPARZA OSNAYA     | <b>ERICK</b>  | <b>PENDIENTE</b>                                 |
| 20 / Abril/2016<br>11:51:00   | <b>RECEPCIÓN</b>                          | <b>JURISDICCIÓN</b><br>SANITARIA 1                                        | DEPARTAMENTO DE PROMOCIÓN DE LA<br>SALUD                | NO ENCIENDE INSTALAR ANTIVIRUS                                | ENFRA, RUTH CARDENAS TEJERO       | <b>DANIEL</b> | <b>LISTO</b>                                     |
| 4 /Mayo/2016<br>10:24:00      | <b>RECEPCIÓN</b>                          | <b>HOSPITAL GENERAL</b><br><b>DE CHETUMAL</b>                             | EPIDEMIOLOGIA                                           | SE ATORA EN INICIO DE WINDOWS                                 | EPIDEMIOLOGÍA.                    | <b>DANIEL</b> | <b>LISTO</b>                                     |
| 9 / Mayo / 2016<br>11:51:00   |                                           | <b>HOSPITAL</b><br>RECEPCIÓN COMUNITARIO ISLA<br><b>MUJERES</b>           | <b>ADMINISTRACIÓN</b>                                   | NO ENCIENDE (FORMATEAR SIN<br><b>REPALDARI</b>                | C. HUGO ALEXANDER AVILÉS PÉREZ    | <b>DANIEL</b> | <b>LISTO</b>                                     |
| 9 / Mayo / 2016<br>11:54:00   |                                           | <b>HOSPITAL</b><br>RECEPCIÓN COMUNITARIO ISLA<br><b>MILIERES</b>          | <b>INGRESOS PROPIOS</b>                                 | SE REINICIA EL EQUIPO                                         | C. MARIA ESTHER PAZ BURGOS        | <b>DANIEL</b> | <b>LISTO</b>                                     |

<span id="page-53-1"></span>**Imagen 21 - Interfaz SINFO**

### <span id="page-54-0"></span>**5.5.2. Pruebas de guardado en la base de datos**

Para validar que los datos de los formularios se guardan correctamente en la B.D., se despliegan mensajes de confirmación, como se muestran en la [Imagen 22,](#page-54-1) en caso de existir algún error se despliega un mensaje como se muestra en la [Imagen 23.](#page-54-2)

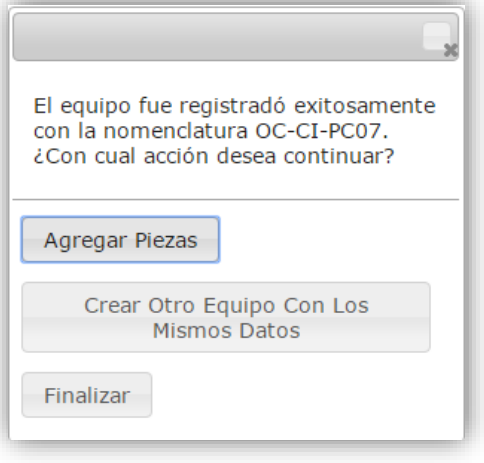

**Imagen 22 - Mensaje de confirmación**

<span id="page-54-1"></span>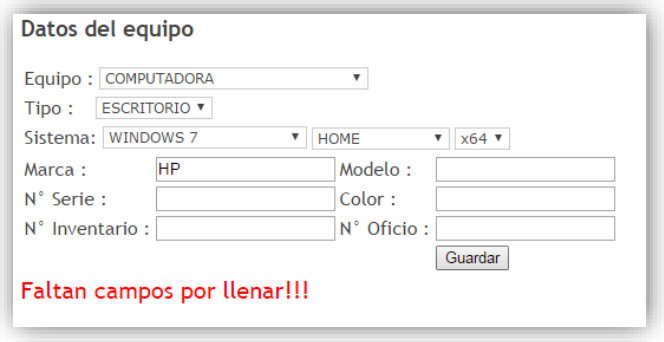

**Imagen 23 - Mensaje de advertencia**

<span id="page-54-2"></span>Para verificar que se haya creado el registro se consulta en el módulo de búsqueda. En la [Imagen 24](#page-54-3) muestra el resultado de la búsqueda del registro creado.

<span id="page-54-3"></span>

|              |          |                   |                                                     |       |                                           | <b>EQUIPOS</b>               |                                              |                                        |           |               |                  |         |            |
|--------------|----------|-------------------|-----------------------------------------------------|-------|-------------------------------------------|------------------------------|----------------------------------------------|----------------------------------------|-----------|---------------|------------------|---------|------------|
| Nomenclatura | No Serie | No.<br>Inventario | Equipo                                              | Tipo: | Empleado<br>Unidad                        |                              | Area                                         | Juris.                                 | <b>No</b> |               | Estatus Relación | Edición | PDF        |
|              |          |                   | OC-CI-PC06 823783785D 775156 COMPUTADORA ESCRITORIO |       | <b>GUILLERMO</b><br><b>AVILA MARTINEZ</b> | <b>OFICINAS</b><br>CENTRALES | <b>COORDINACION DE</b><br><b>INFORMATICA</b> | <b>JURISDICCION</b><br>SANITARIA No. 1 |           | <b>ACTIVO</b> |                  |         | <b>PDF</b> |

**Imagen 24 - Resultado de búsqueda de un equipo**

#### <span id="page-55-0"></span>**5.5.3. Pruebas de búsquedas.**

Se realizaron búsquedas utilizando diferentes filtros que nos permite usar el módulo, los resultados obtenidos se compararon realizando las mismas consultas en la B.D. para verificar que los resultados sean correctos como se observa en la [Imagen 24.](#page-54-3)

|                              | <b>EQUIPOS</b> |           |                        |               |                                                                                       |                              |  |                                              |                      |                                      |              |               |                  |                                                 |            |
|------------------------------|----------------|-----------|------------------------|---------------|---------------------------------------------------------------------------------------|------------------------------|--|----------------------------------------------|----------------------|--------------------------------------|--------------|---------------|------------------|-------------------------------------------------|------------|
| Nomenclatura                 | No Serie       | <b>No</b> | Equipo                 | Tipo          | Empleado                                                                              | Unidad                       |  | Area                                         |                      | Juris                                | No<br>Oficio |               | Estatus Relación | Edición                                         | PDF        |
| OC-CI-PC06                   | 823783785D     | 775156    | COMPUTADORA ESCRITORIO |               | <b>GUILLERMO</b><br><b>AVIL A MARTINEZ</b>                                            | <b>OFICINAS</b><br>CENTRALES |  | <b>COORDINACIÓN DE</b><br><b>INFORMATICA</b> |                      | <b>JURISDICCION</b><br>SANITARIA No. |              | <b>ACTIVO</b> |                  |                                                 | <b>PDF</b> |
| $\leftarrow$ T $\rightarrow$ |                |           |                        |               | $\blacktriangledown$ idEquipo idTipoEquipo nomenclatura idEmpleado marca modelo color |                              |  |                                              | noInventario noSerie |                                      |              |               |                  | idEquipoRel idEstatus idSo idArea fechaRegistro |            |
| Editar 3-i Copiar @ Borrar   |                |           | 1545                   | 10 OC-CI-PC06 |                                                                                       | HP<br>G <sub>54</sub>        |  |                                              | <b>NEGRO 775156</b>  | 82378378SD                           | <b>NULL</b>  |               | 6.               | 2015-12-23 13:19:23                             |            |

**Imagen 25 - Comparación de búsquedas en SINFO y MySQL**

<span id="page-55-2"></span>Algunos módulos tienen la opción de generar archivos PDF, permitiendo al usuario obtener un documento con un formato establecido como se muestra en [Imagen 26.](#page-55-3)

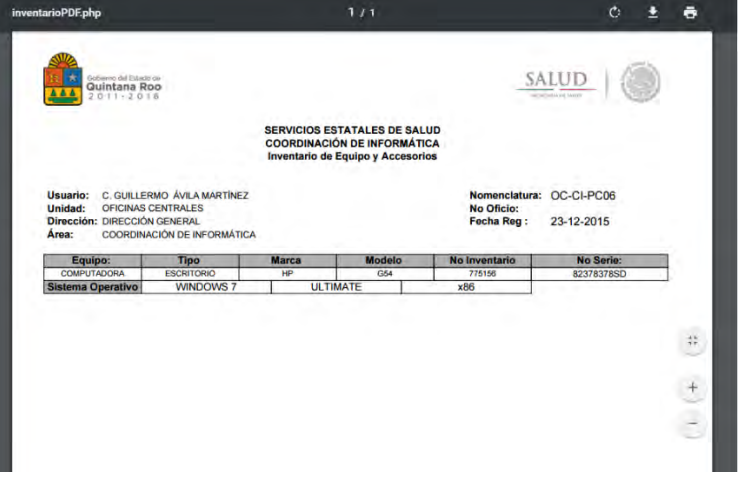

**Imagen 26 - Archivo PDF creado en SINFO**

#### <span id="page-55-3"></span><span id="page-55-1"></span>**5.5.4. Pruebas de generación de gráficas.**

Los datos mostrados en las gráficas deben de coincidir con el número de registros en la B.D.

#### <span id="page-56-0"></span>**5.5.5. Pruebas en navegadores**

Se realizaron pruebas en los navegadores más populares: Google Chrome (versión 32), Mozilla Firefox (versión 29), Safari (versión 5.1). El diseño del sistema no sufre de alteraciones, las funciones y operaciones se realizan de forma correcta.

### <span id="page-56-1"></span>**5.5.6. Correcciones del sistema**

Durante las pruebas del sistema se hicieron varias correcciones. Las correcciones más comunes consistieron en agregar nuevos campos de acuerdo a los nuevos requisitos solicitados y otros campos fueron eliminados.

En algunas interfaces no se reconocían las acentuaciones en las palabras, esto ocasionaba que aparecieran caracteres especiales dando mal aspecto del sistema. Esto fue solucionado usando los decodificadores adecuados como utf8\_encode para los datos obtenidos de la base de datos y para HMTL se coloca el código correspondiente para el carácter.

En los formatos de PDF se realizaron correcciones en el tamaño de la fuente ya que en algunos casos las palabras se salían de sus márgenes debido a su gran tamaño, para solucionar este problema se redujeron algunas palabras y en otros casos se cambiaron las celdas por multiceldas que permite ajustar el texto cuando llega a su límite.

Se añadieron nuevos filtros en los módulos de búsqueda, esto para permitir hacer una búsqueda más exacta al usuario.

Se añadieron nuevos mensajes que mantuvieran siempre informado al usuario del resultado de su acción.

#### <span id="page-56-2"></span>**5.5.7. Resultado de pruebas**

El sistema fue aceptado de forma exitosa por los usuarios los cuales se mostraron muy cómodos al hacer uso del sistema, ya que pueden obtener la información más rápida y fácilmente, esto les ahorra tiempo y les permite agilizar su trabajo.

Se hizo énfasis que para que el sistema pueda ser 100% funcional se necesita de la contribución de todos los usuarios para poder abastecer la base de datos con información que les sea útil a todos los involucrados.

Los jefes del área mostraron entusiasmo al usar el sistema y solicitaron la creación de nuevos módulos para el sistema:

-Módulo de oficios.

-Bitácora de actividades.

Estos módulos fueron tomados en cuenta para las futuras versiones.

# <span id="page-58-0"></span>Capítulo 6. Conclusiones

# <span id="page-58-1"></span>6.1 Conclusiones

El desarrollo de SINFO se realizó de acuerdo al orden de las etapas establecidas en el ciclo de vida seleccionado, cumpliendo todos los objetivos planteados al inicio del proyecto.

SINFO proporcionó una herramienta a los usuarios de la Coordinación de Informática para que pudieran llevar un control más ordenado, eficiente y rápido de los equipos de cómputo y de las actividades realizadas en el área.

Cabe mencionar que el entorno del sistema es confiable ya que la institución cuenta con toda la infraestructura para albergar a este sistema dentro de sus servidores, además de contar con distintos filtros de seguridad como un firewall para la Intranet de la dependencia.

El sistema fue implementado desde el 2015. Dentro de este periodo se han notado cambios importantes en el área. Dentro de los más destacados se encuentran descritos en la [Tabla](#page-58-2)  [3.](#page-58-2)

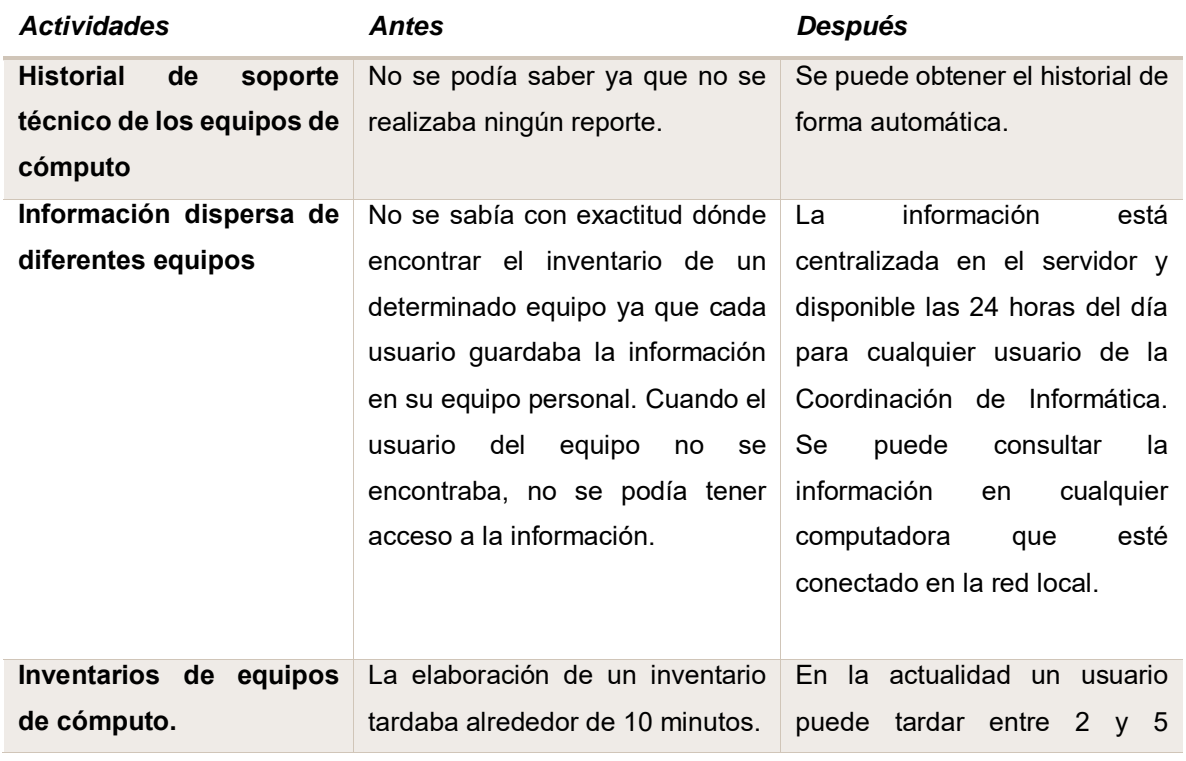

#### <span id="page-58-2"></span>**Tabla 3. Comparación del antes y después de las actividades en la Coordinación de Informática**

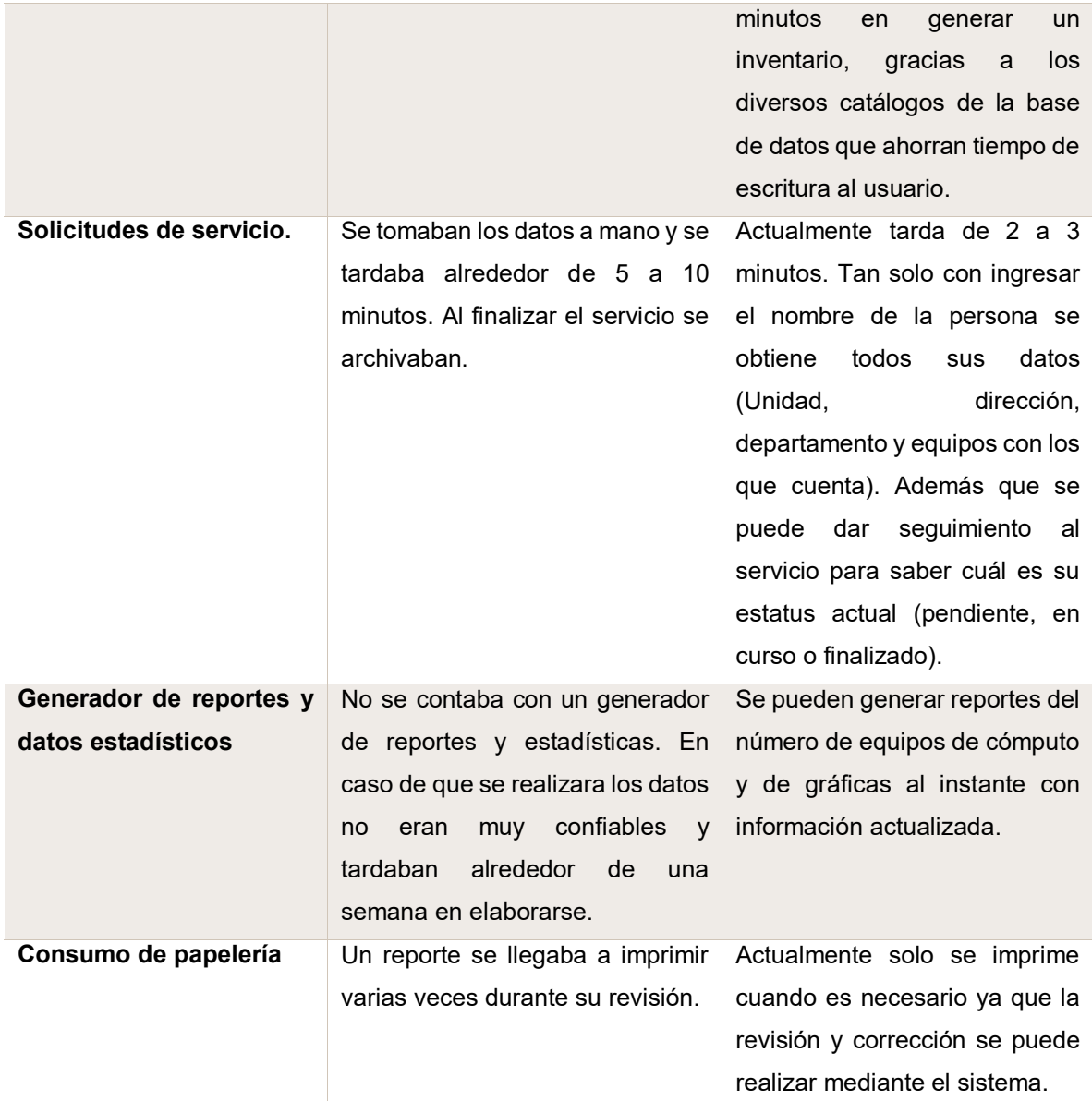

Con el paso del tiempo y el uso constante se han realizado adecuaciones al sistema, pero sin alterar con grandes cambios la estructura y propósito inicial.

# <span id="page-59-0"></span>6.2 Trabajos futuros

Se tiene contemplado realizar una nueva versión, con el fin de darle un mejor aspecto a la interfaz gráfica, brindando una mejor experiencia al usuario. En cuestión del funcionamiento no se tienen contemplados cambios ya que todos los procesos cumplen con los requisitos obtenidos del análisis que se realizó de acuerdo a las necesidades detectadas.

Con los resultados obtenidos se puede concluir que la implementación de un sistema en un ambiente laboral se vuelve de vital importancia, se obtiene un mejor entorno de trabajo, permite proporcionar un servicio de calidad, además se eleva el estatus del área, mostrándose como un área profesional y eficiente en su función.

# <span id="page-61-0"></span>**Bibliografía**

*FPDF Library*. (14 de Enero de 2016). Obtenido de http://www.fpdf.org/

Gil Rubio, F., Alonso Villaverde, S., Tejedor Cerbel, J. A., & Yagüe Panadero, A. (2006). *Creación de Sitios Web con PHP5.* (C. S. González, Ed.) España, España: McGraw-Hill / Interamericana de España. Recuperado el 15 de Mayo de 2016

*Highcharts*. (15 de Mayo de 2016). Obtenido de http://www.highcharts.com/about

- Joyanes Aguilar, L. (2008). *Fundamentos de Programación Algoritmos, Estructura de datos y objetos* (4 ed.). (J. L. García, & C. Sánchez, Edits.) España: McGraw-Hill / Interamericana de España, S.A.U. Recuperado el 20 de Enero de 2016
- Lawrence Pfleeger, S. (2002). *Ingeniería de Software Teoria y Practica.* (E. Baumann, Ed.) Buenos Aires: Pearson Education. Recuperado el 10 de Febrero de 2016
- Mohedano, J., Saiz, J., & Salazar Román, P. (2012). *Iniciación a Javascript.* Aula Mentor.

Moseley, R. (2007). *Desarrollo de aplicaciones Web.* ANAYA Multimedia.

- Polya, G. (1945). *How to Solve it.* Nueva Jersey, Estados Unidos: Pricenton University Press.
- Real Academia Española. (2016). *Diccionario de la Real Academia*. Obtenido de http://dle.rae.es/?id=Y2AFX5s
- Velthuis, M. G., Calvo-Manzano Villalón, J. A., Cervera Bravo, J., & Fernández Sanz, L. (2004). *Análisis y Diseño de Aplicaciones Informáticas de Gestion.* México D.F.: Alfaomega. Recuperado el 05 de Septiembre de 2015